# MANUAL DE MONITORIA COMUNITÁRIA DAS PESCARIAS ARTESANAIS

ODK- community monitoring

Síntese

O trabalho que dantes era realizado por técnicos com treinamento específico pode ser agora realizado com altos níveis de qualidades pelas comunidades, com benefícios nas tomadas de decisões a nível local, mas também com o fornecimento de dados ao governo que doutra forma não havia possibilidade de serem recolhidos. A monitoria comunitária das pescas empodera os CCP's no seu papel de gestão das pescarias e traz ferramentas adicionais ao governo para auxiliar na tomada de decisões.

Aniceto Cululo

## Índice

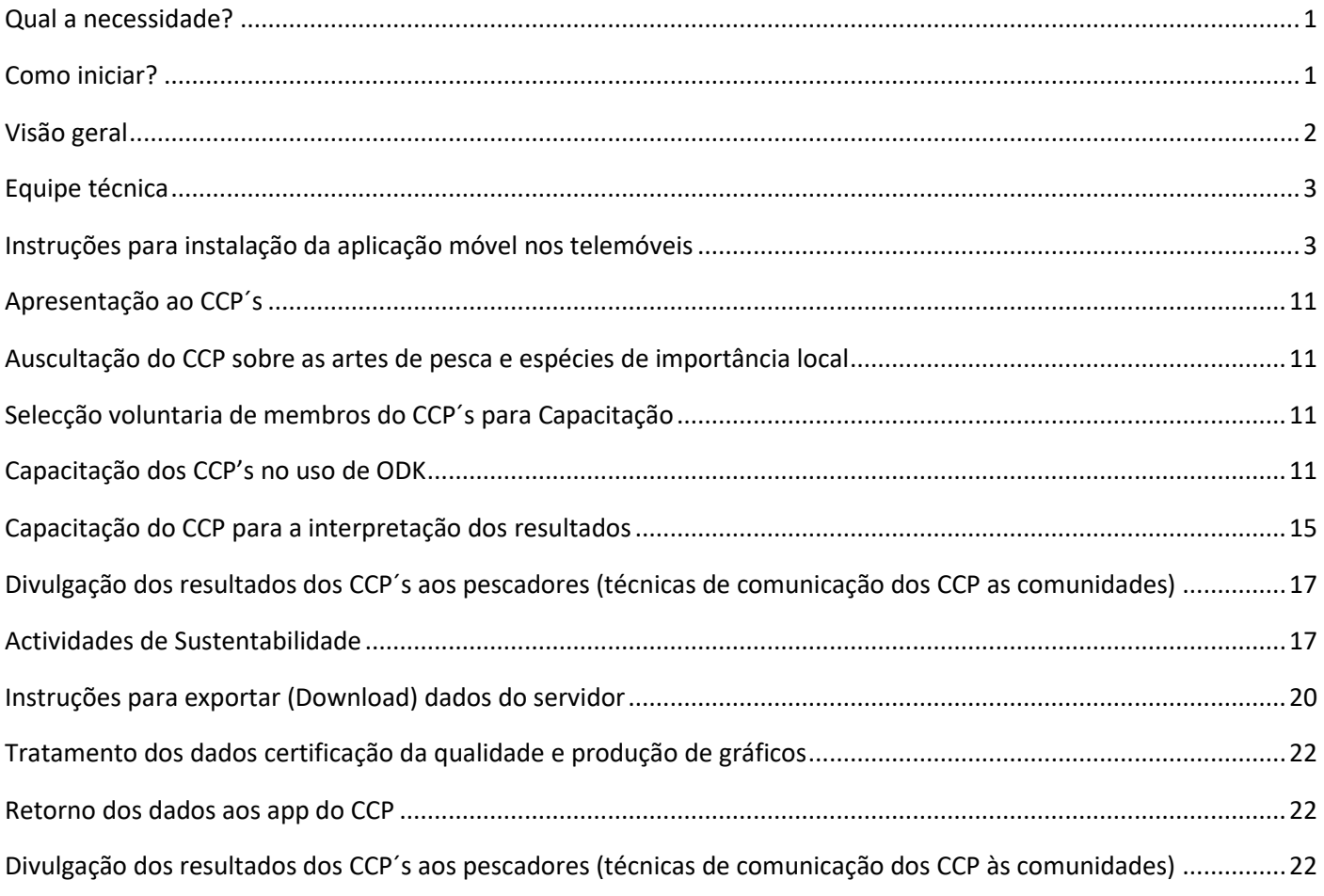

## Índice de Figuras

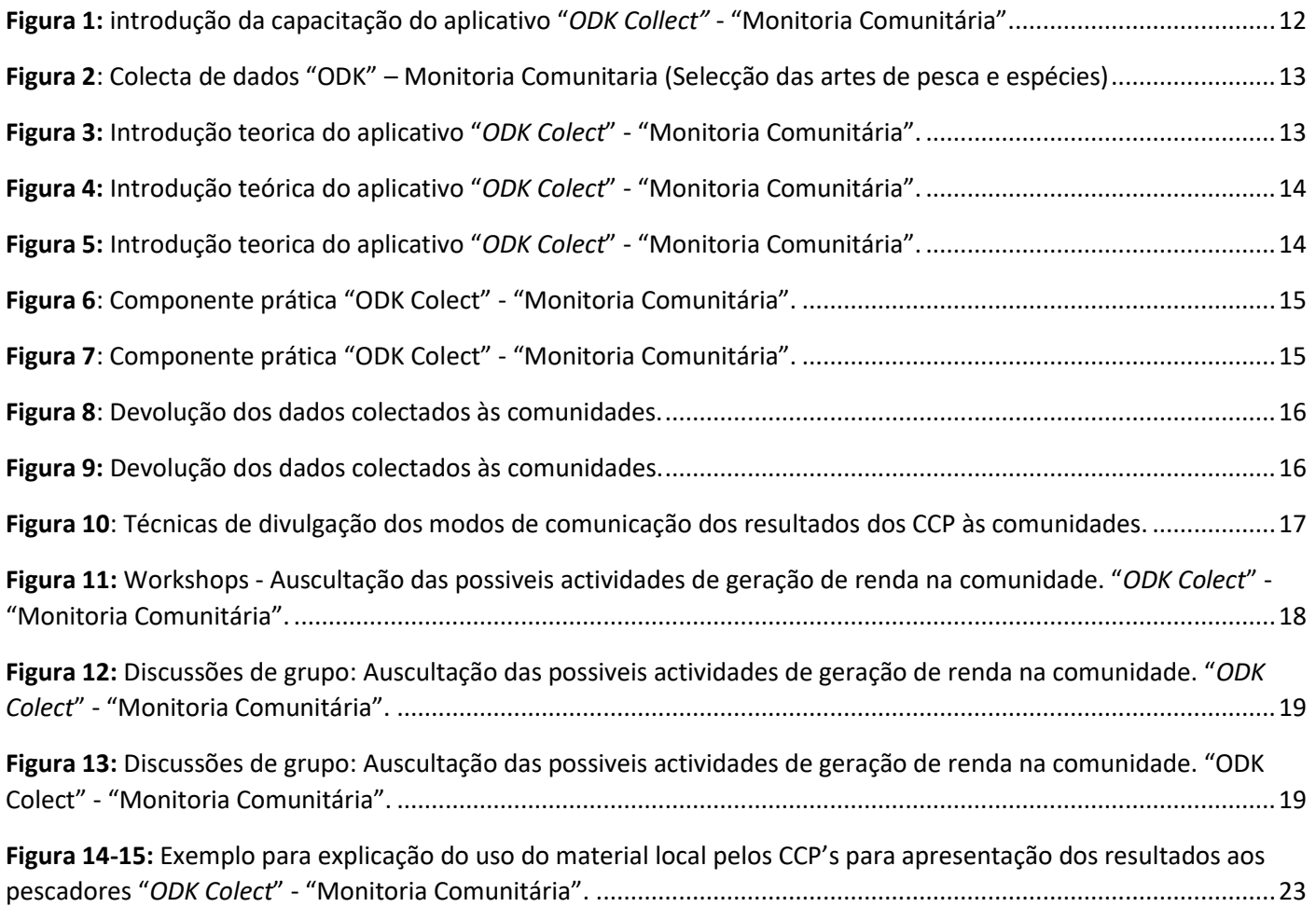

## <span id="page-3-0"></span>Qual a necessidade?

#### **Isabel Marques da Silva**

A Agenda 2030 para o Desenvolvimento Sustentável (Agenda 2030, abreviada) oferece uma visão de um mundo mais justo e pacífico em que ninguém é deixado para trás. A Agenda 2030 também define metas para contribuição e direcção das pescas e aquacultura no sentido da segurança alimentar e nutricional, com o uso de recursos naturais pelo sector, de uma forma que garanta o desenvolvimento sustentável em termos económicos, sociais e ambientais.

Com as capturas globais a diminuírem, mas o consumo de peixe a aumentar seguindo a tendência da população global, espera-se uma maior pressão nos recursos marinho, a percentagem de stocks pescados acima do seu nível de sustentabilidade já está em 59,9% (FAO, 2018). Ao nível das pescarias tropicais o volume de capturas continua a crescer, no entanto os dados são menos fiáveis devido a captura variada de peixes e ao menor grau de esforço de monitorização.

Moçambique não escapa a esta situação com uma fraca monitorização dos seus recursos pesqueiros. Uma população crescente, principalmente na orla marítima, e o volume de pesca e de pescadores também a crescer. É, portanto, importante monitorar os recursos pesqueiros, para se conseguir produzir medidas de gestão mais adequadas a esta pescarias artesanais das quais dependem um número crescente de pessoas, quer através do emprego, quer como de fonte de proteínas. Entre os países mais pobres do mundo, Moçambique tem poucas capacidades para aumentar a sua capacidade de gestão e monitorização das pescarias. Por isso, surge em 2003 a co-gestão das pescas para descentralizar e ajudar na gestão das pescas ao nível local. Apesar de muito bem-sucedida a co-gestão das pescas não foi acompanhada do aumento da monitorização das pescas. É neste contexto que surge a monitoria comunitária das pescas, por um lado para ajudar o governo na colheita de informação a nível nacional, por outro lado para ajudar os CCP's a tomarem as melhores medidas de gestão a nível local, com base na informação que eles próprios colhem. Por outro lado, a escolha dos telemóveis e da tecnologia móvel (ODK) visa melhorar a velocidade a que os dados são processados, facilitar a recolha a quem não sabe escrever, diminuir erros diversos (inclusive de identificação dos animais pescados). Os telemóveis podem também ser usados para devolver os dados as comunidades, para além de serem um motivo de orgulho para os membros da comunidade que os usam.

## <span id="page-3-1"></span>Como iniciar?

#### **Isabel Marques da Silva**

Antes de fazer qualquer projecto de apoio e/ou desenvolvimento das pescas deve-se começar por participar a DMAIP (Direcção Provincial do Mar Águas interiores e Pescas). O projecto deve estar ajustado as prioridades do governo, província e distrito, principalmente dentro do plano director das pescas (último plano 2010-19) e/ou com a política e estratégia do mar (de 2017). No caso específico da monitoria das pescas pelas comunidades a DMAIP deve estar desde do início do projecto comunitário envolvida. O SDAE (Serviços de Actividades Económicas) será o passo seguinte, esta deve ser envolvida na primeira visita as comunidades e actualizada de todas as actividades.

Em Moçambique existe um sistema de co-gestão das pescas, gestão centralizada das pescas, a primeira unidade deste sistema é o CCP (Conselho Comunitário de Pesca), seguido do conselho distrital de cogestão e do conselho provincial de co-gestão. Todos os projectos que pretendem trabalhar com as comunidades na área das pescas devem por isso envolver os CCP. Um projecto que quer desenvolver um programa de monitoria comunitária deve estar por isso já a trabalhar com os CCP's locais, SDAE's e DMAIP.

<span id="page-4-0"></span>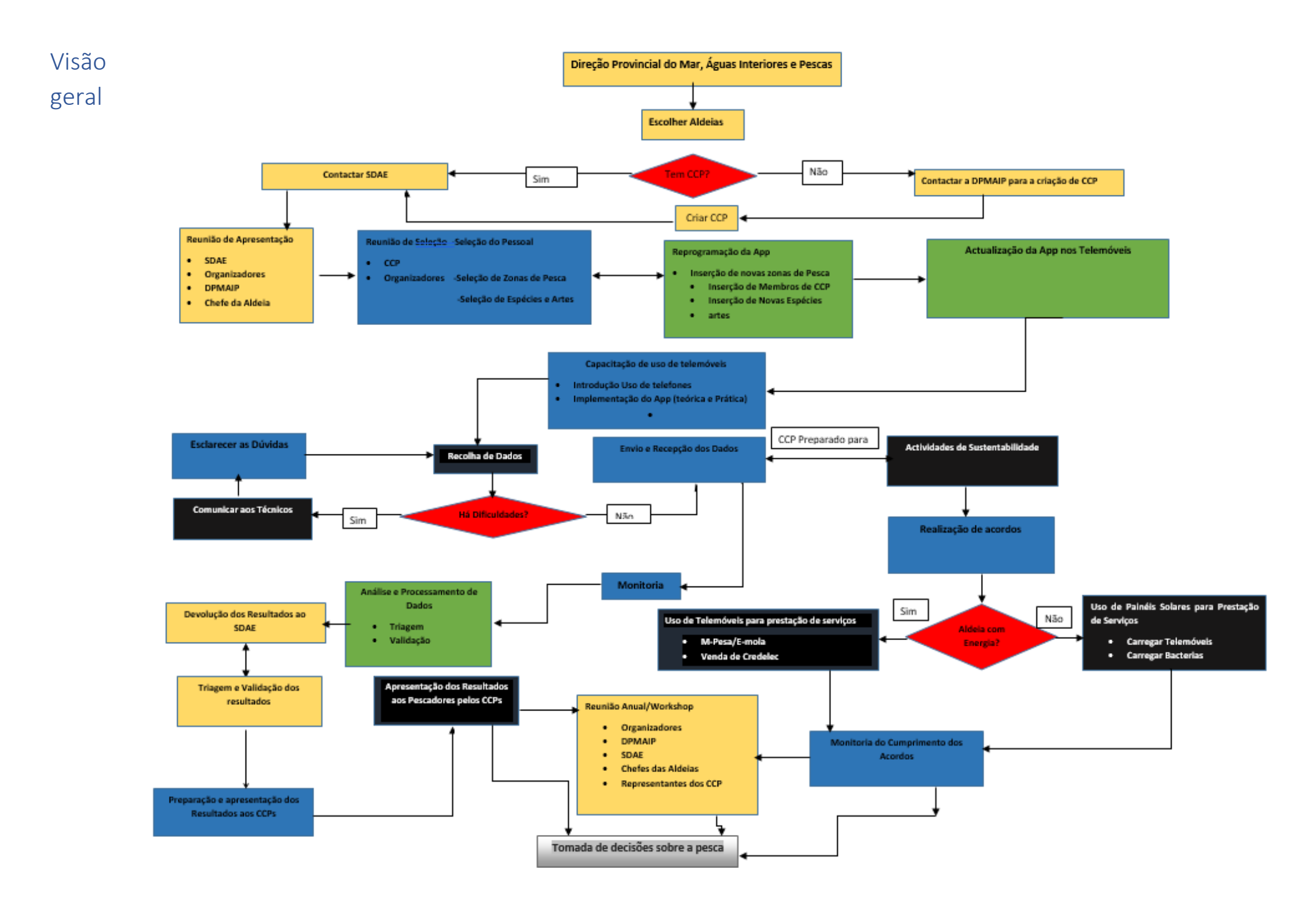

## <span id="page-5-0"></span>Equipe técnica

#### **Isabel Marques da Silva & Aniceto Cululo**

A equipe técnica de um projecto de monitoria de pesca tem que ser multifacetada. Tem de ter capacidades de produzir e gerir aplicações de telefone móvel, não precisa de ser um informático, mas precisa de receber formação. Tem de ter habilidade de excel forte para gerir os dados produzidos. Por outro lado, tem de conhecer as comunidades e a melhor forma de trabalhar com elas. Ter conhecimento dos peixes e das artes de pesca é também uma necessidade para que possa perceber do que estamos a tratar. Todas estas habilidades podem estar numa pessoa, ou uma pessoa pode ser treinada para todo estas funções. No entanto, e mais frequentemente, esta habilidades estão distribuídas por diversas pessoas que terão diferentes papéis na organização da monitorização.

## <span id="page-5-1"></span>Instruções para instalação da aplicação móvel nos telemóveis

#### **Patrício Marques**

Seguem os passos para o processo de instalação e configuração do APP.

Primeiro a aplicação deve ser instalada através do *Google Play Store* como mostra as figuras abaixo.

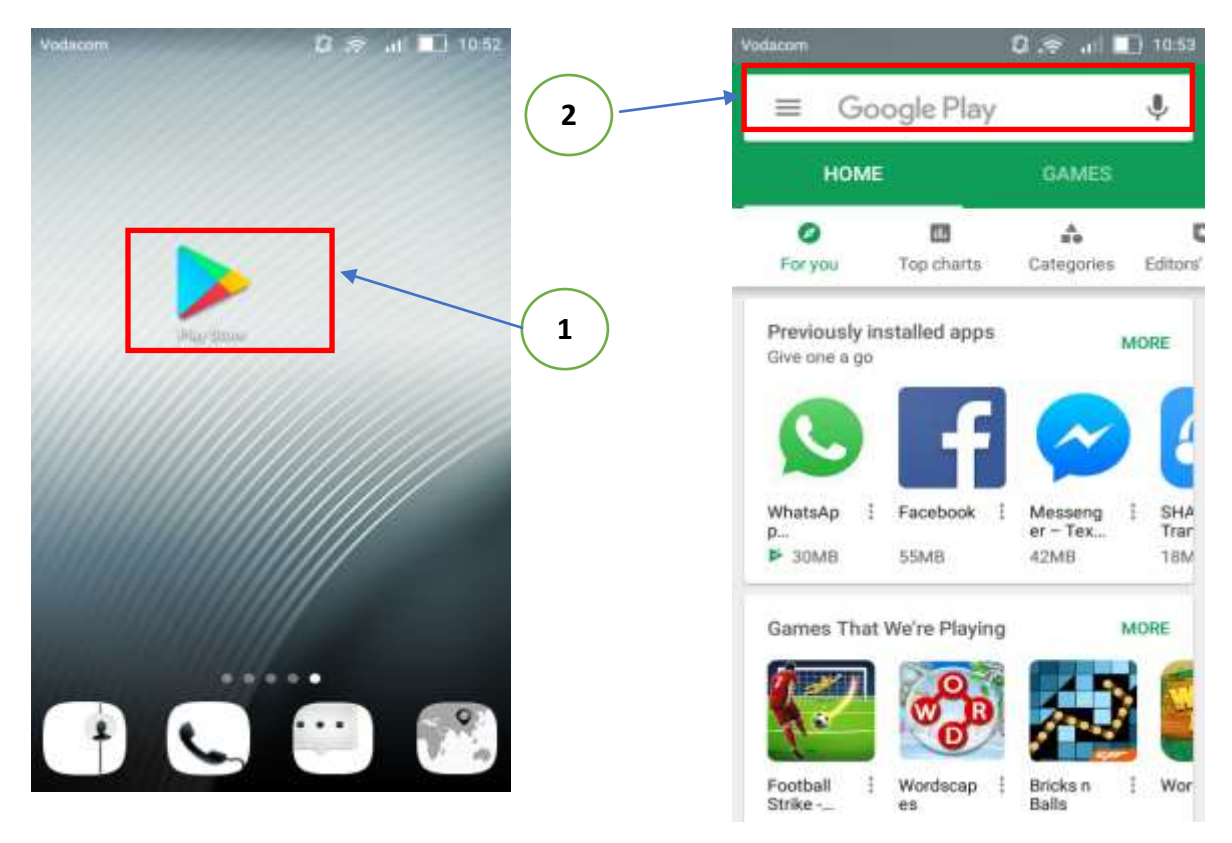

Legenda:

- 1. Aplicação Google Play Store para instalar a aplicação ODK Collect.
- 2. Após Abrir, pesquisar por ODK Collect e irá mostrar a aplicação onde deverá clicar na imagem para poder instalar a aplicação, como mostram asa figuras abaixo.

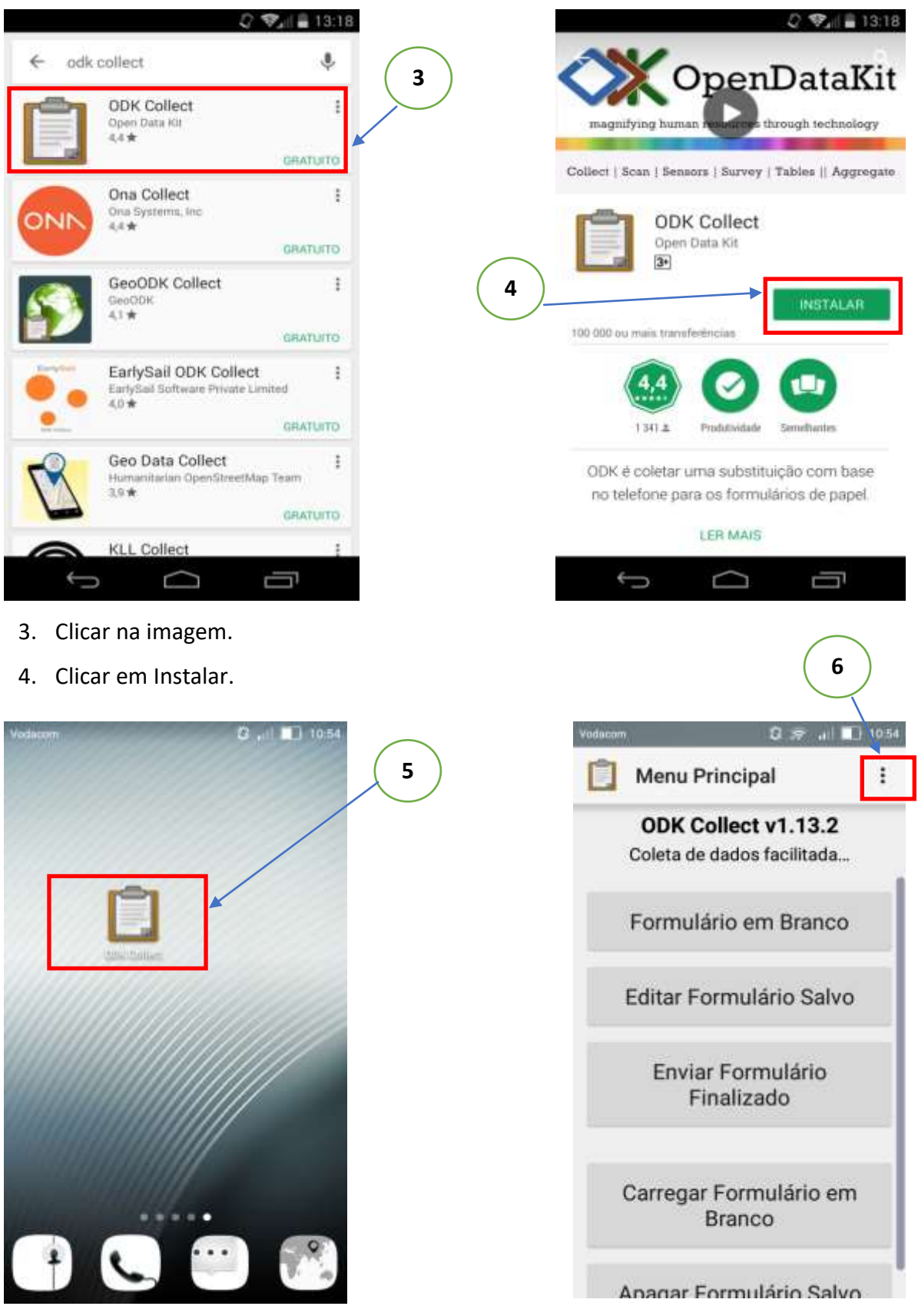

- 5. A aplicação após ser instalada, clique para abrir e iniciar com as configurações.
- 6. Clique nos três pontinhos para configurar a App de modo a aceder ao servidor.

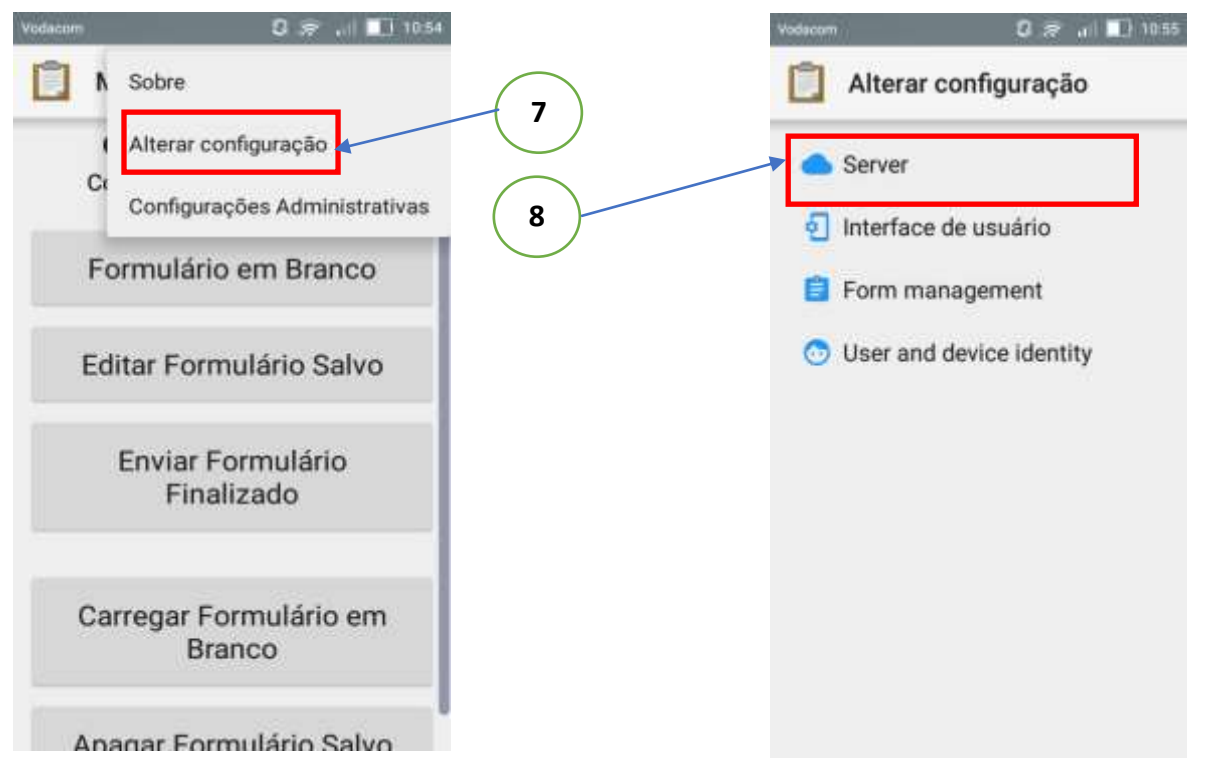

- 7. Clique em alterar configurações.
- 8. Clique em servidor para inserir as credenciais do acesso ao servidor.

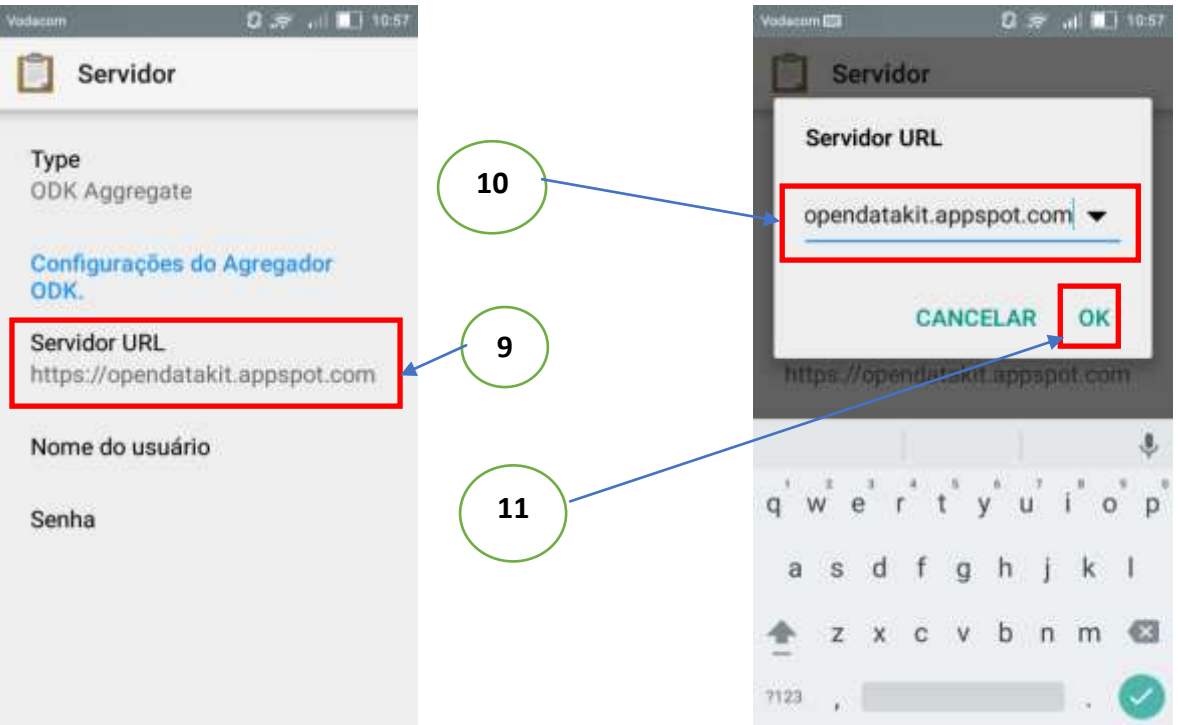

- 9. Clica em servidor para alterar o link do servidor, por definição ele aparece com o link do open data kit, onde devemos alterar para o nosso próprio servidor.
- 10. Neste caso, devemos alterar o link para[: https://osolmozambique.appspot.com](https://osolmozambique.appspot.com/)
- 11. Certifique-se que o link está correctamente escrito e clica em OK.

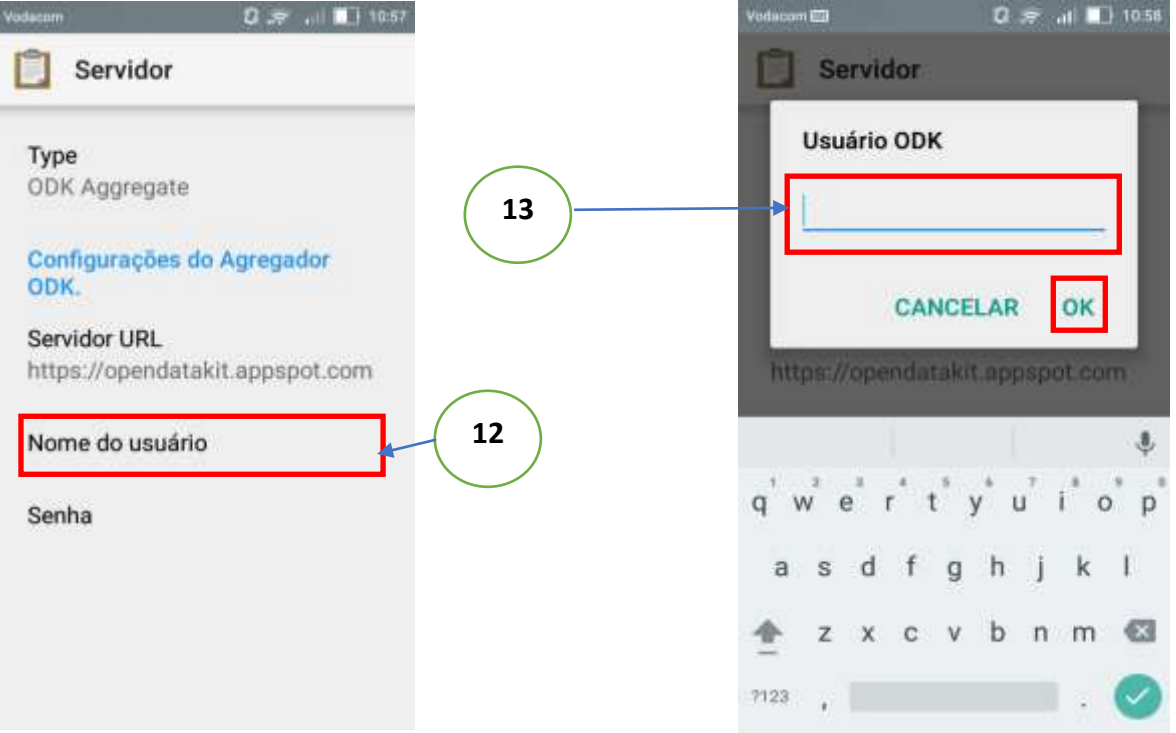

- 12. Clica em nome de usuário para inserir o Username, já que alteramos o link do servidor, através do administrador do servidor podemos ter as credencias do acesso ao servidor, como *UserName* e *Password*.
- 13. Insira o nome do usuário que lhe foi fornecido e depois clica OK

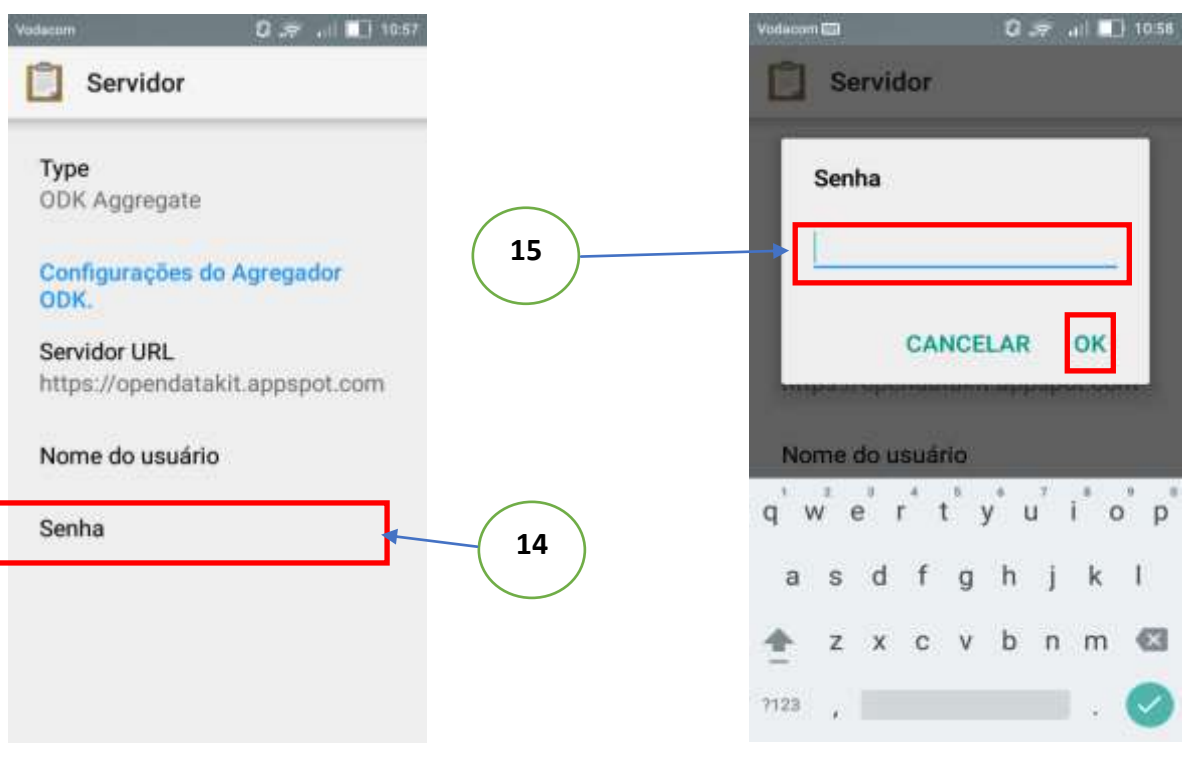

- 14. Clica em senha para inserir *password*
- 15. Insira a senha e depois clica OK

Após ter configurado o servidor pode haver necessidade de configurar a interface do utilizador como a navegabilidade, tamanho e fonte das letras, a linguagem (pois a aplicação carrega por defeito a linguagem do sistema operativo do Smartphone). As figuras abaixo ilustram as configurações que podem ser feitas mediante aas necessidades do utilizador, de referir que estas configurações não são obrigatórias.

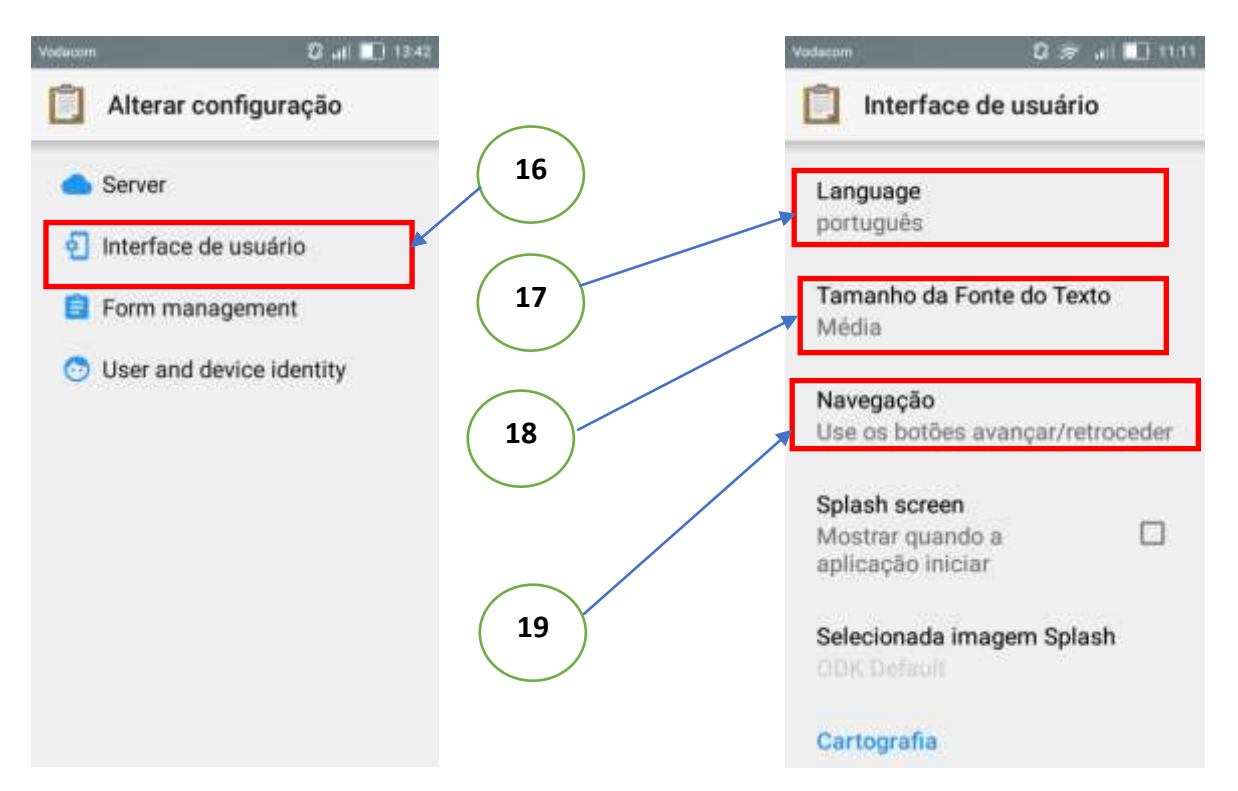

- 16. Clica em interfaces do usuário para fazer configurações da interface
- 17. Clica para alterar o idioma mediante a sua necessidade
- 18. Clica para alterar o tamanho das letras do formulário
- 19. Clica em navegação para alterar o tipo de navegação que pretende usar (usar botões de prosseguir e retroceder ou através passar o dedo na tela).

Após ter terminado com as configurações é necessário carregar o formulário do servidor para armazenar no Smartphone de modo que iniciemos com as amostragens.

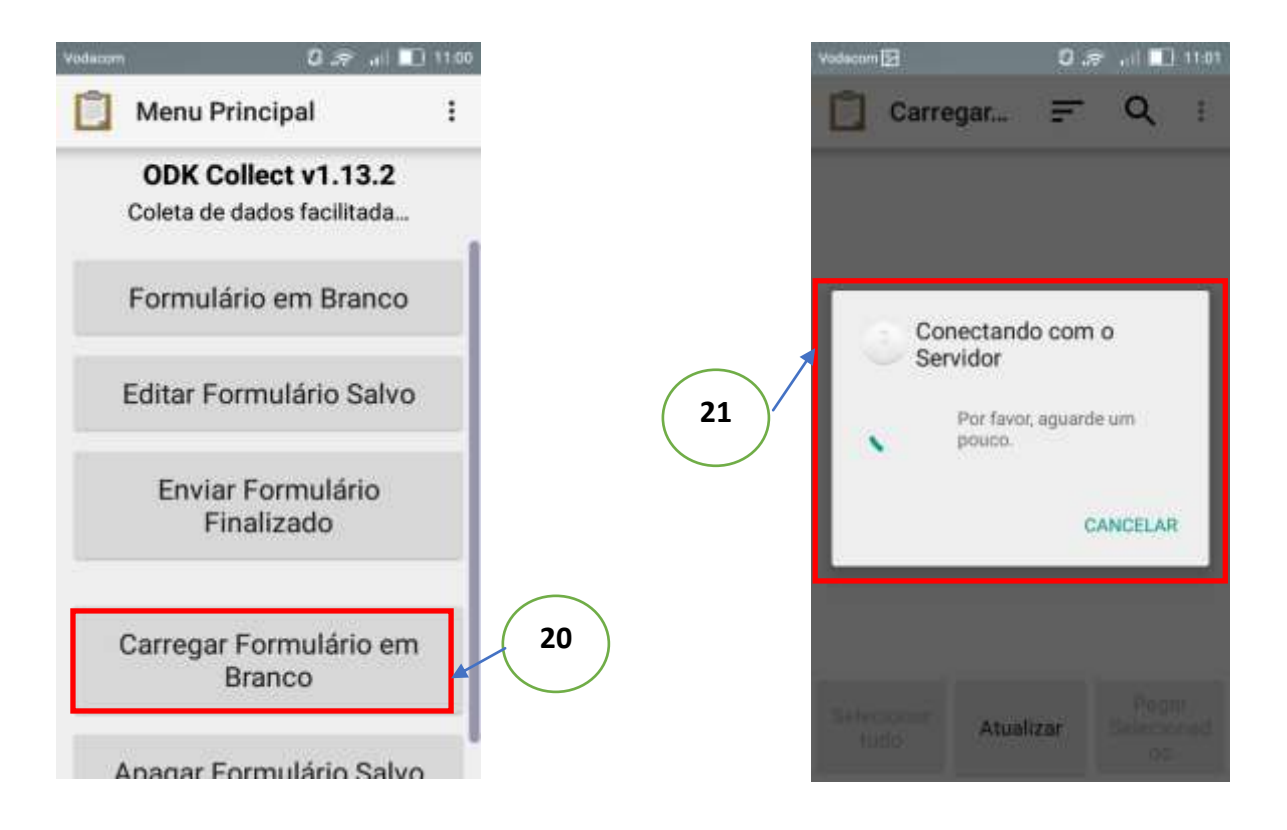

- 20. Após a configuração clica em carregar formulário em branco para buscar o formulário no servidor
- 21. Aguarde enquanto se conecta com o servidor (conecte-o a internet), após conectar ao servidor irá abrir uma tela que mostra todos os formulários que estiverem disponíveis para serem carregados para o Smartphone, como mostra as figuras abaixo.

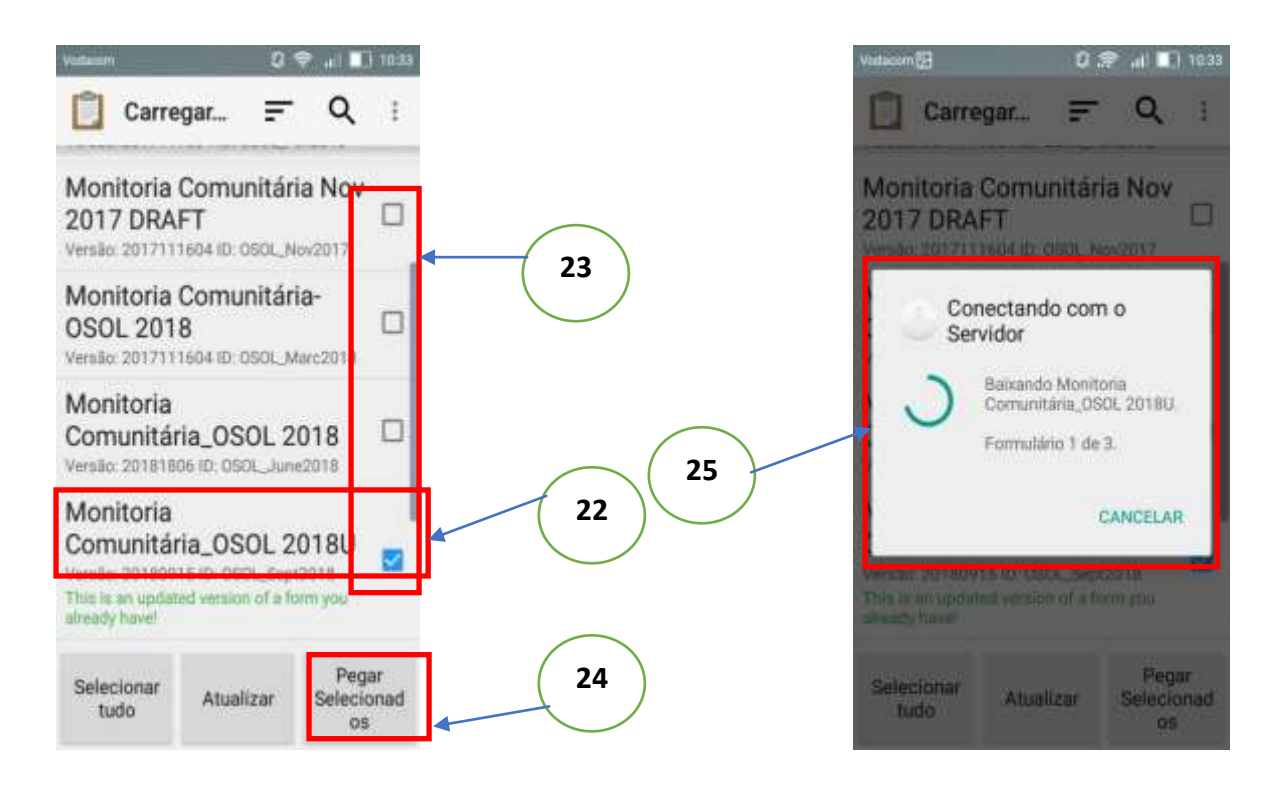

- 22. Seleccione **Monitoria Comunitária\_OSOL 2018U** agora actualizado para **Monitoria Comunitária\_OSOL 2019**
- 23. Mantenha todos os outros formulários não seleccionados
- 24. Seleccione a opção pegar seleccionados
- 25. Aguarde enquanto o celular se conecta com o servidor

Apos o término do *download* do formulário com as respectivas imagens irra mostrar uma mensagem de sucesso depois clica em OK e inicie com a amostragem.

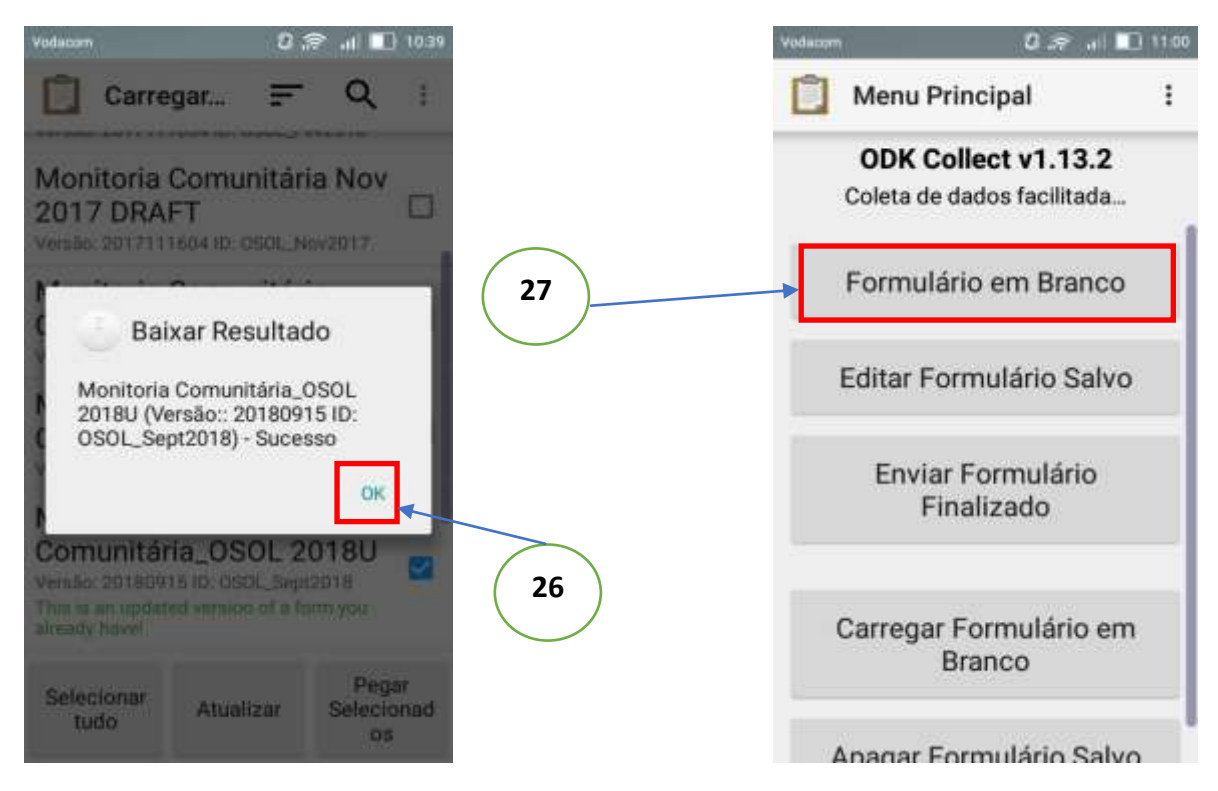

- 26. Assim que terminar o *download* do servidor, clica OK
- 27. Clica em Formulário em Branco para iniciar a amostragem

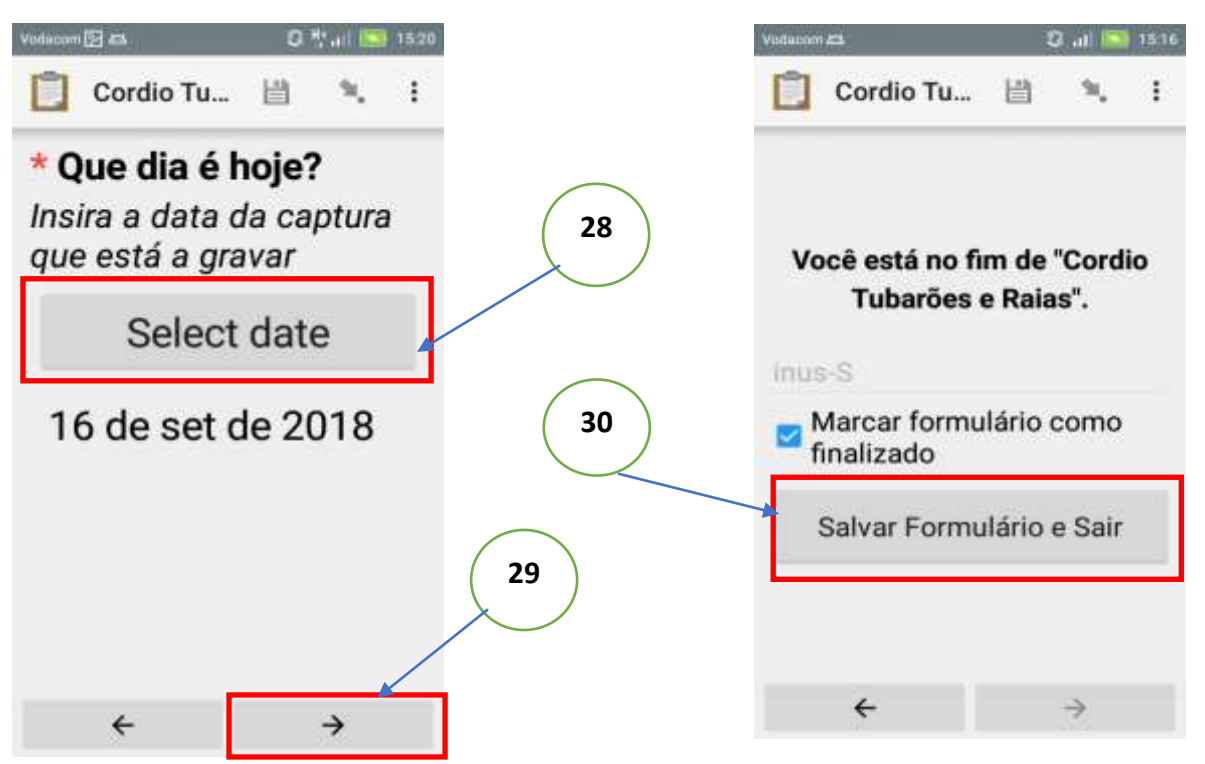

- 28. Selecciona a data, ou seja, vai preenchendo os campos do formulário mediante as perguntas que serão apresentadas
- 29. Clica Next para preencher outro campo do formulário
- 30. Após finalizar o preenchimento do formulário clique em salvar formulário e sair

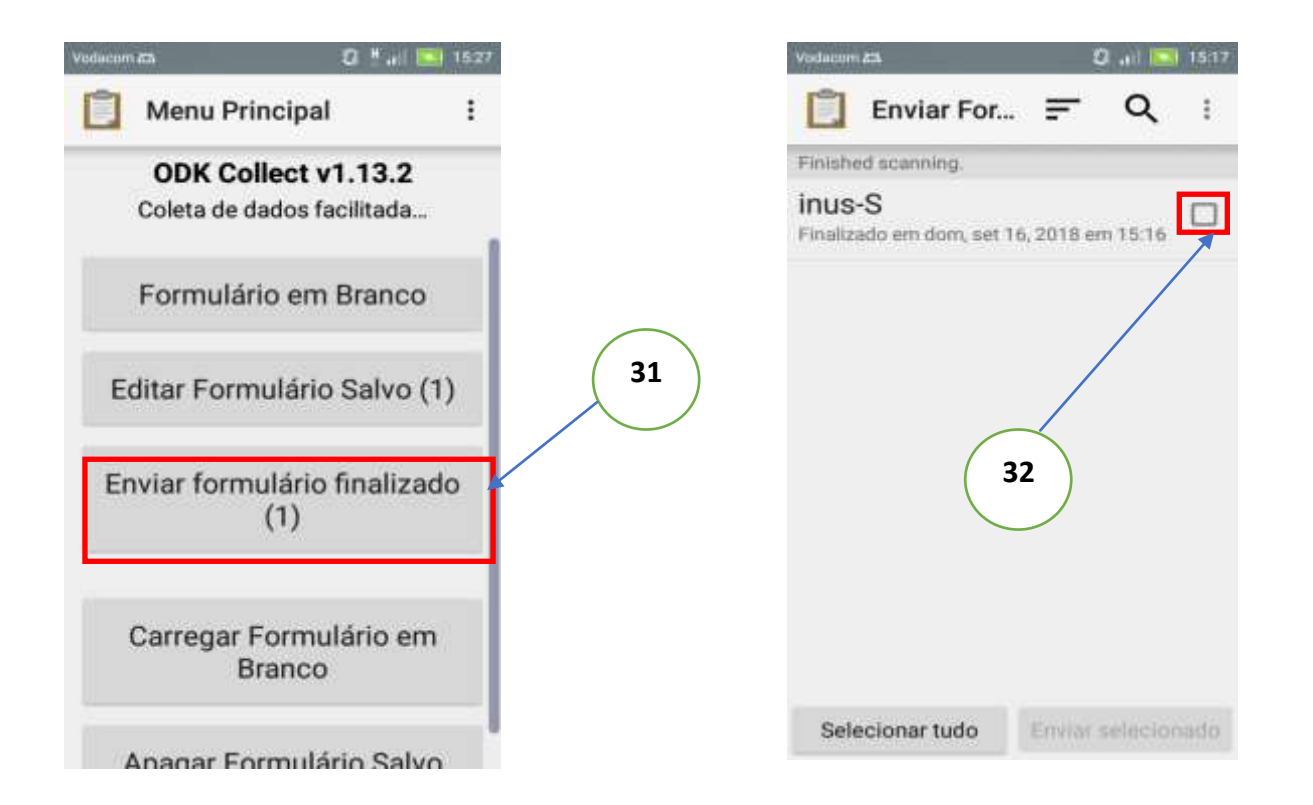

- 31. Depois de terminar de realizar a amostragem no campo (lembrar que não necessita de internet no momento de colecta de dados) deve posicionar-se em um lugar onde há acesso a internet e clica e enviar formulário finalizado para poder enviar os dados colectados ao servidor.
- 32. Irá abrir uma janela com todos os formulários preenchidos que ainda não foram enviados onde poderá seleccionar os que pretende enviar.

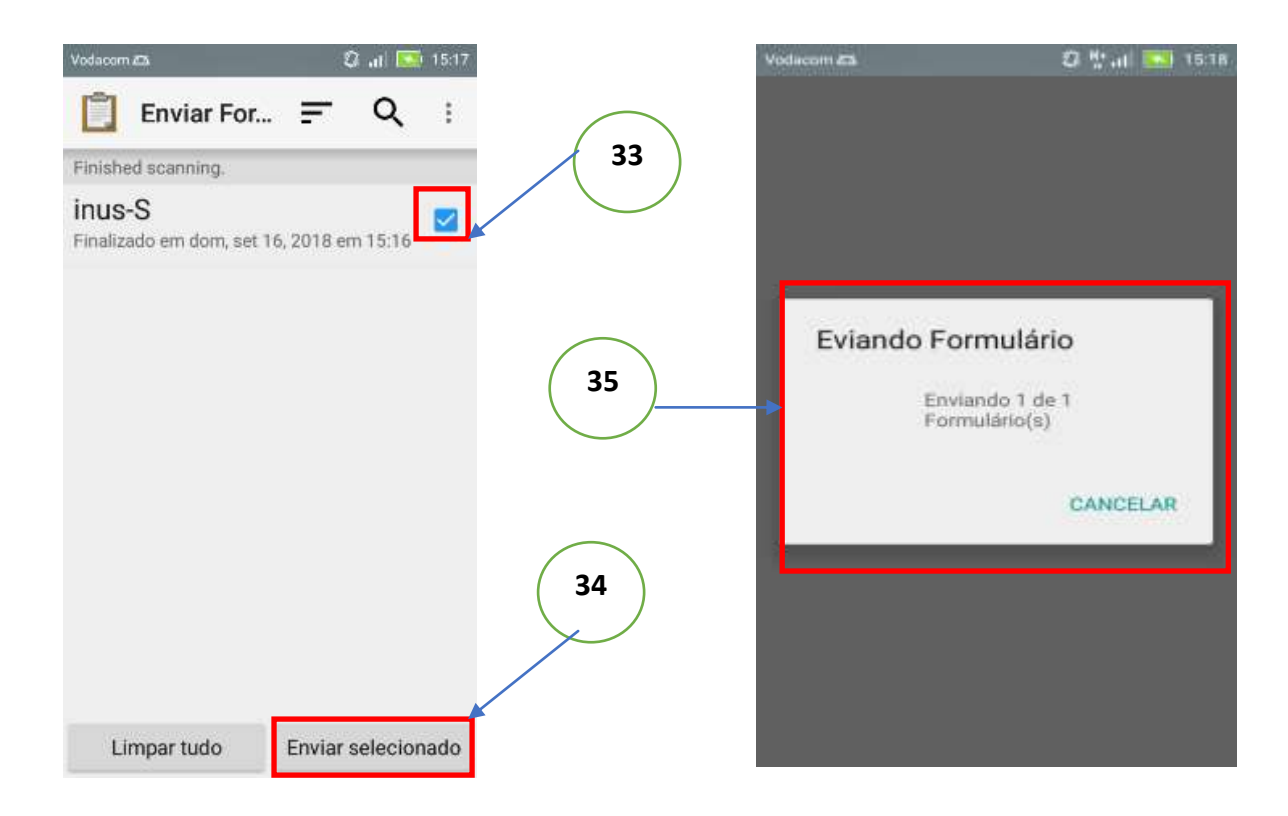

- 33. Selecciona os formulários que pretende enviar
- 34. Clica em enviar seleccionados
- 35. Aguarda por mensagem de sucesso e depois clica em OK. Os dados já estarão no servidor disponíveis para serem descarregados para um armazenamento local em formato CSV.

## <span id="page-13-0"></span>Apresentação ao CCP´s

#### **Aniceto Cululo, Sidónio Machaieie & Patrício Marques**

Após a formalização junto ao SDAE's, segue-se a apresentação ao nível comunitário, isto é, os Conselhos Comunitário de Pescas (CCPs), os responsáveis pela monitoria das capturas. Feito isso, marca-se um encontro para a selecção dos membros a serem capacitados no uso de telemóveis para a recolha dos dados das pescarias (composição especifica, artes de pesca e embarcações). Portanto, neste encontro é explicado a importância da monitoria comunitária e da recolha de dados das pescarias pelas comunidades.

## <span id="page-13-1"></span>Auscultação do CCP sobre as artes de pesca e espécies de importância local

#### **Aniceto Cululo, Sidónio Machaieie & Patrício Marques**

Depois da selecção dos membros a serem capacitados, é feito auscultação das espécies e artes de pesca relevantes para a monitoria pelas comunidades. Este processo é fundamental, pois para além de conter artes de pesca e espécies de importância para monitoria ao nivel do DPMAIP, permite que sejam incorporados no aplicativo outras artes de pescas e espécies importantes ao nível local.

## <span id="page-13-2"></span>Selecção voluntaria de membros do CCP´s para Capacitação

#### **Aniceto Cululo, Sidónio Machaieie & Patrício Marques**

Para selecção dos membros do CCP's para capacitação, segue-se o princípio de voluntarismo, não obstante deve obedecer os seguintes critérios: 1) os membros devem apresentar alguma capacidade mínima de leitura, escrita (Português) e noções básicas de matemática (soma, subtracção multiplicação e divisão) e 2) disponíbilidade para capacitação e colecta de dados.

## <span id="page-13-3"></span>Capacitação dos CCP's no uso de ODK

#### **Aniceto Cululo, Sidónio Machaieie & Patrício Marques**

De forma a permitir a melhor percepção dos membros a serem formados, a capacitação deve ser subdividida em 3 secções:

1ª Secção: Reservado para explicação dos membros sobre os aspectos básicos de funcionalidades do telemóvel, uma vez que trata-se de telemóveis modernos "smartfones". A explicação consiste em ligar e desligar o aparelho, escrever mensagens de texto, ligar e desligar internet, tirar e guardar fotografias e demais aspectos relevantes para o uso do ODK. Este facto, permite aos membros a interacção com o dispositivo em relação as suas definições e ferramentas. A figura 1, ilustra um exemplo a ser usado para melhor compreensão dos formandos.

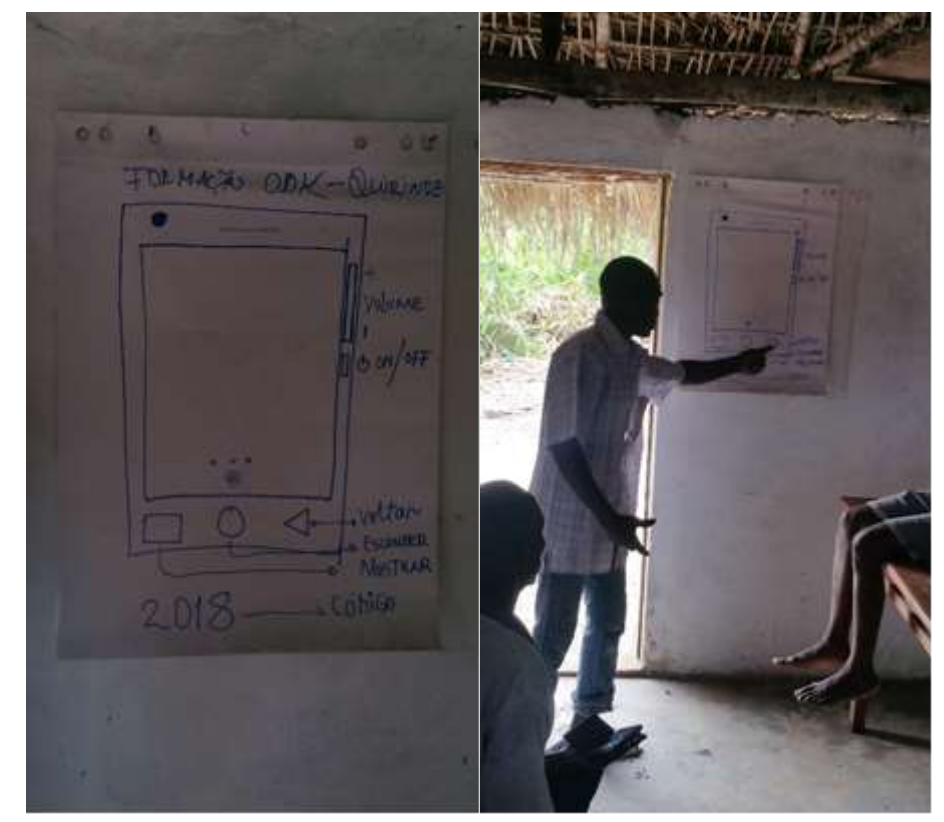

Figura 1: introdução da capacitação do aplicativo "*ODK Collect"* - "Monitoria Comunitária".

<span id="page-14-0"></span>2ª Secção: Introdução do aplicativo propriamente dito, "ODK Colect", isto é, no aplicativo criado para a monitoria das pescarias praticadas na comunidade, denominado "Monitoria Comunitária". Sendo que nesta secção, a explicação sobre o método de colecta de dados, deve ser conciliada com o Sistema Nacional de Pesca Artesanal (SNAPA) adoptado pelo Instituto de Investigação Pesqueira: o nº de amostragens definidas para cada centro de pesca deverá ser no mínimo de três dias por semama, nos centros de pesca as amostragens devem abranger as várias artes presentes, o tamanho da amostra diária em função das artes deverá seguir o seguinte critério: nas capturas homogéneas, deverá ser entre 02-03 kg enquanto, para as capturas heterogéneas a amostra deve ser proporcional a captura total. No geral, nos centros de pesca, os dados das capturas deverá ser obtida através de uma amostragem aleatória simples, onde a partir da captura total da embarcação, uma amostra representativa estratificada por espécies deve ser retirada para a obtenção dos dados referentes a composição específica, esforço de pesca e CPUE. Nesta etapa, aconselha-se que a explicação deve ser personalizada para facilitar a melhor compreensão dos membros.

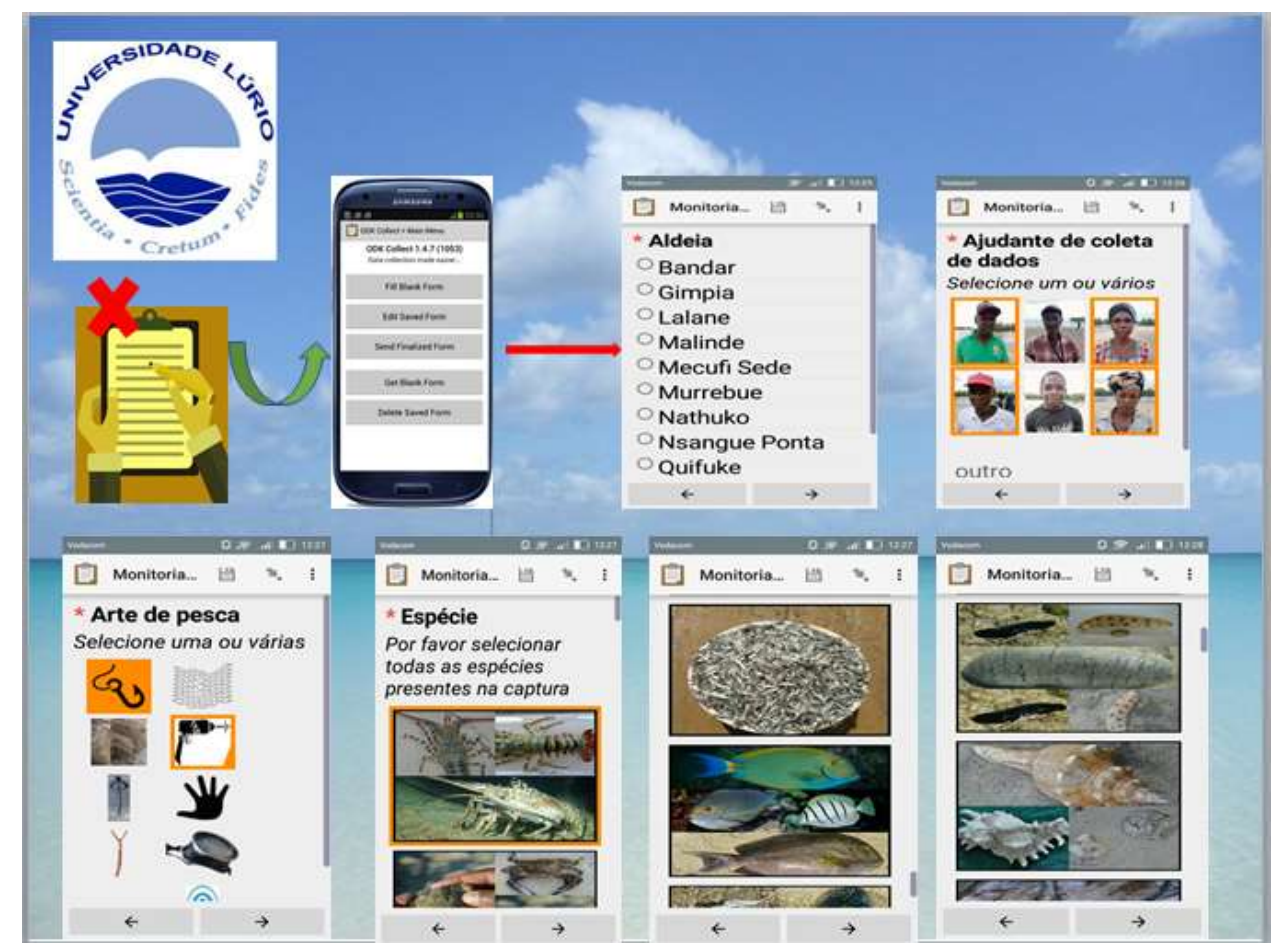

Figura 2: Colecta de dados "ODK" – Monitoria Comunitaria (Selecção das artes de pesca e espécies)

<span id="page-15-1"></span><span id="page-15-0"></span>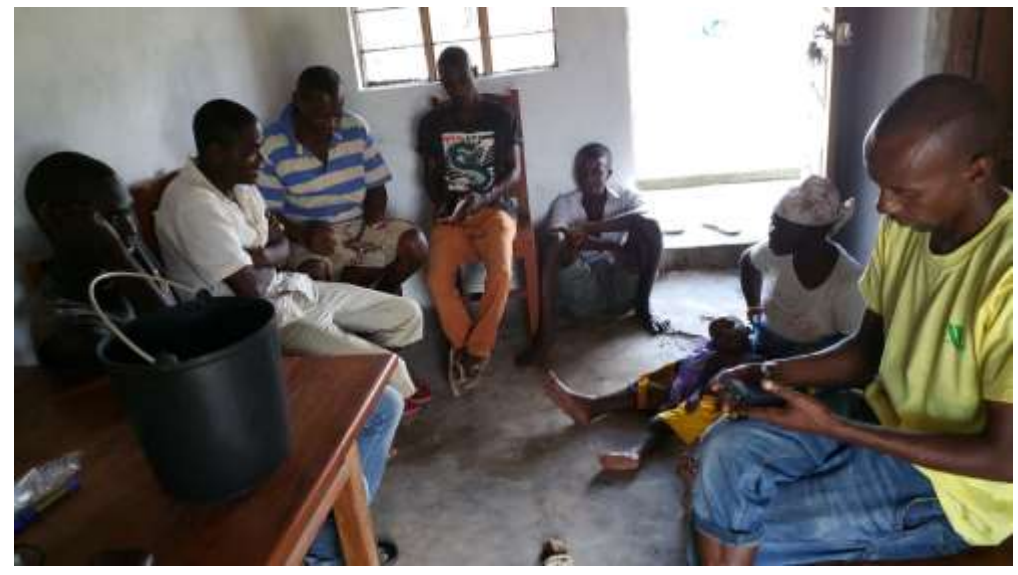

Figura 3: Introdução teorica do aplicativo "*ODK Colect*" - "Monitoria Comunitária".

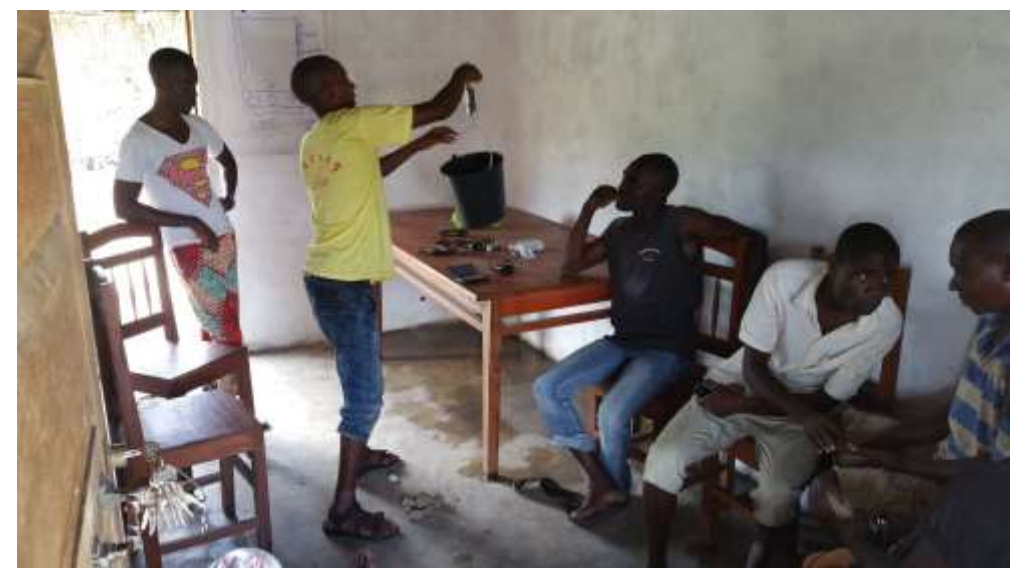

Figura 4: Introdução teórica do aplicativo "*ODK Colect*" - "Monitoria Comunitária".

<span id="page-16-0"></span>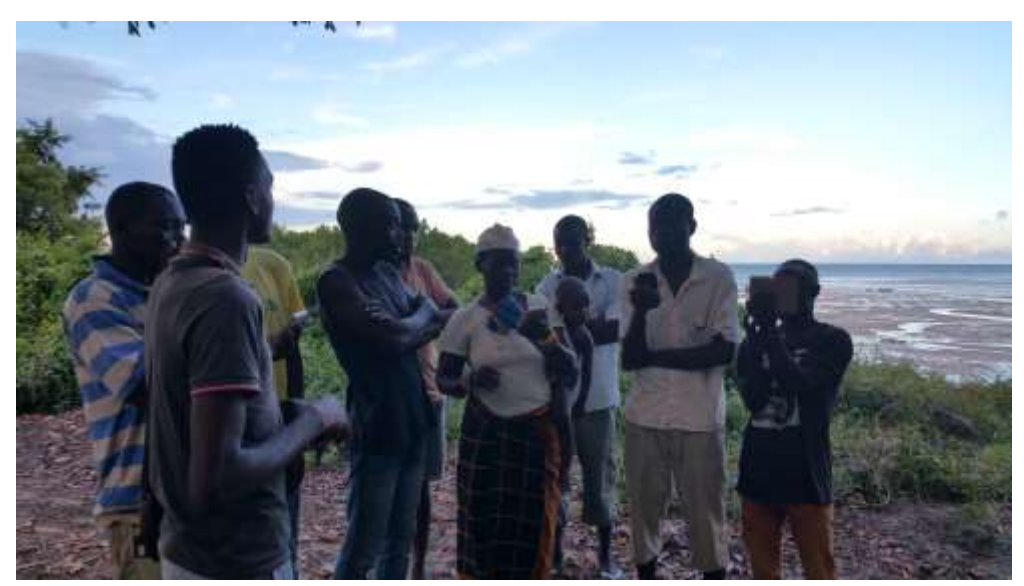

Figura 5: Introdução teorica do aplicativo "*ODK Colect*" - "Monitoria Comunitária".

<span id="page-16-1"></span>3ª Secção: Esta constitui a etapa crucial da capacitação, pois é reservada para as práticas de modo a conciliar a componente teórica. As práticas são feitas nos centros de pesca e/ou desembarques da aldeia. Nesta fase, recomenda-se que deve ser dado maior atenção no acompanhamento de cada membro com objectivo de esclarecer todas as dúvidas, caso hajam.

Finalmente, faz-se entrega dos telemóveis já actualizados [(espécies, artes e fotografias (tipo passe) dos membros capacitados)] com crédito convertido à internet, e outras informações pertinentes para o início das actividades de monitoria. A entrega dos telemóveis pode ser feita no mesmo dia, após o término da capacitação (3ª Secção) e/ou dias depois.

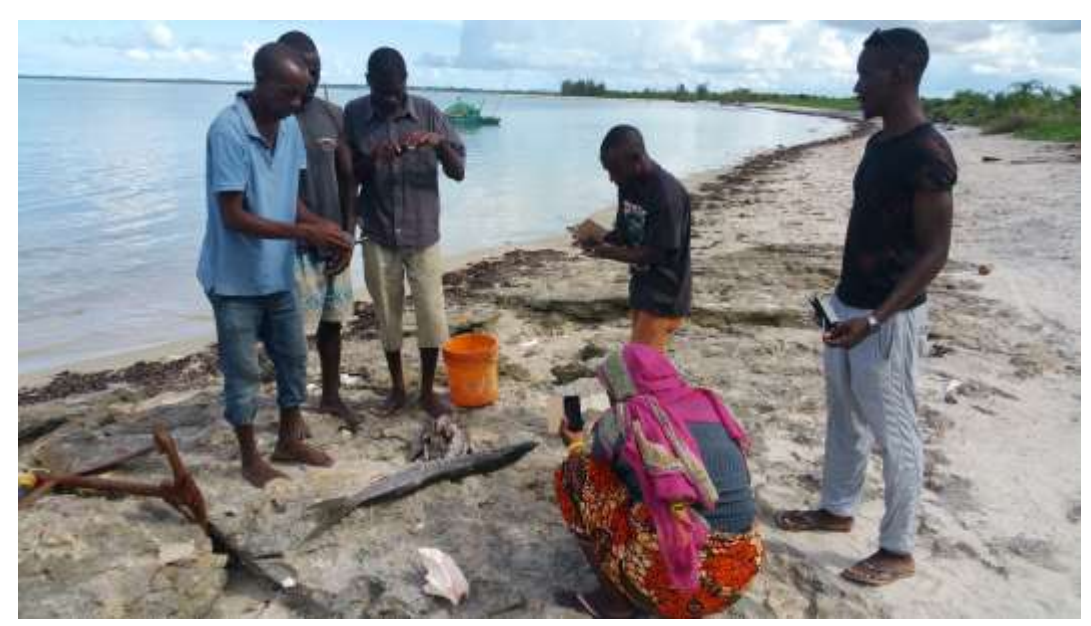

Figura 6: Componente prática "*ODK Colect*" - "Monitoria Comunitária".

<span id="page-17-1"></span>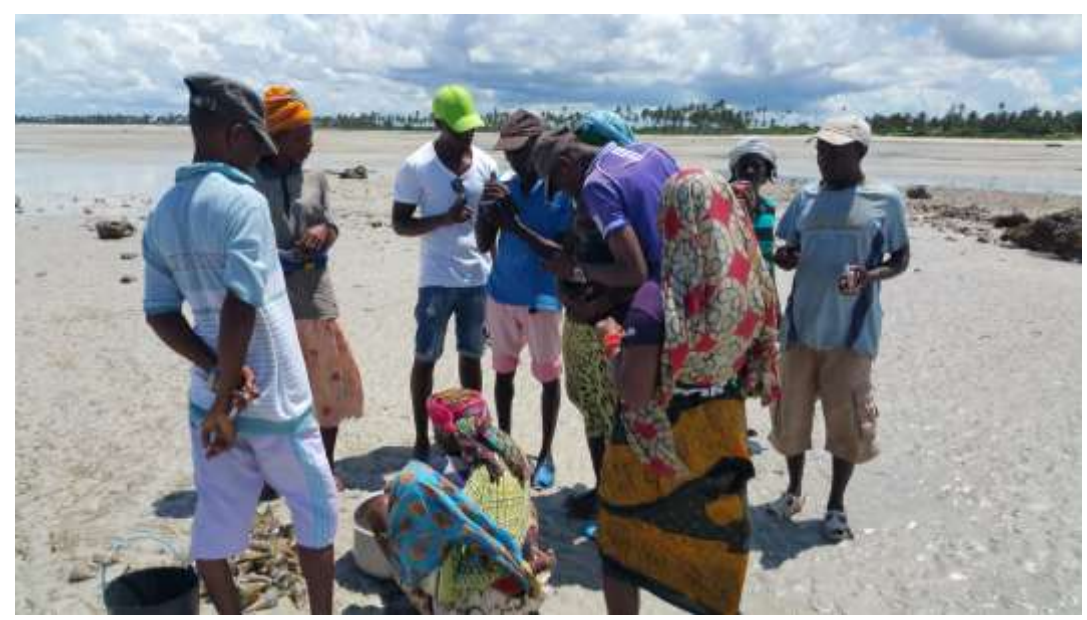

Figura 7: Componente prática "*ODK Colect*" - "Monitoria Comunitária".

## <span id="page-17-2"></span><span id="page-17-0"></span>Capacitação do CCP para a interpretação dos resultados

#### **Aniceto Cululo & Sidónio Machaieie**

Seguidamente, o processamento de dados por aldeia segue-se a apresentação dos resultados junto aos SDAE's para a sua validação. Posteriomente, deve-se novamente regressar e capacitar os membros dos CCP's na interpretação de resultados, ou seja, a devolução dos principais resultados obtidos durante o processo de monitoria das pescarias artesanais, nomeadamente: Capturas totais e CPUE em função das artes de pesca, zonas de pesca, meses e tipo de marés. É aconselhável que os resultados sejam apresentados em forma de gráficos de barras e/ou circulares, para permitir melhor compreensão dos membros dos CCP's.

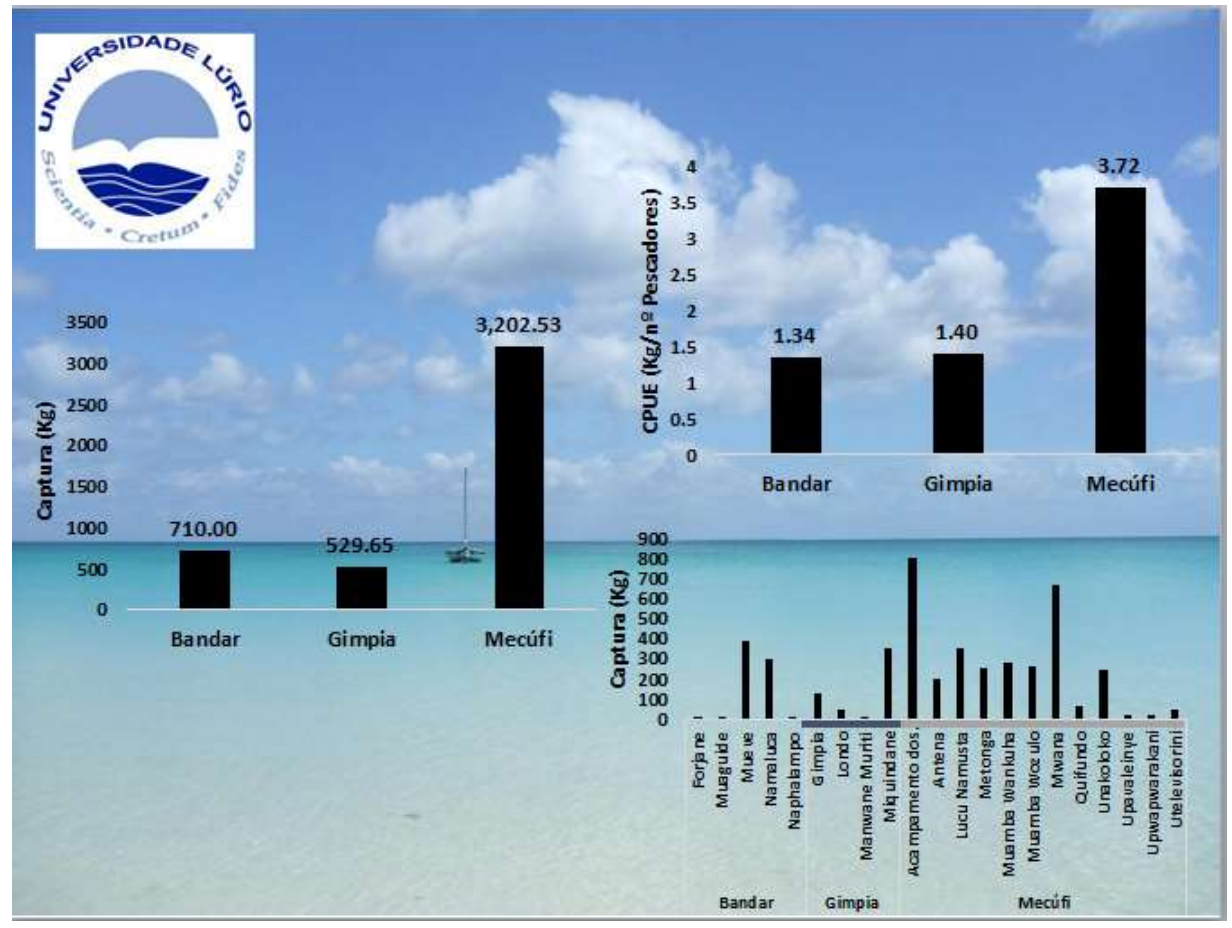

<span id="page-18-1"></span><span id="page-18-0"></span>Figura 8: Devolução dos dados colectados às comunidades.

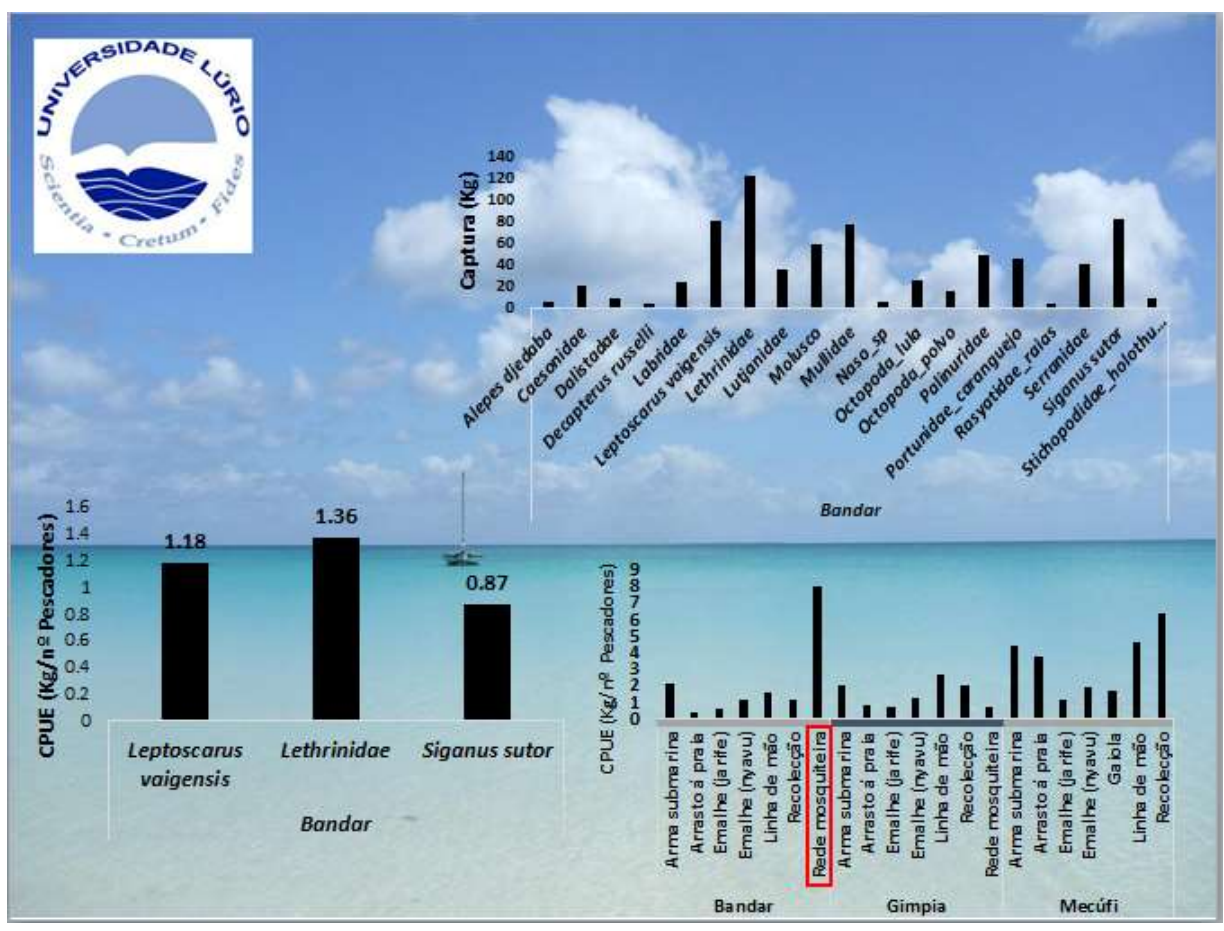

**Figura 9:** Devolução dos dados colectados às comunidades.

## <span id="page-19-0"></span>Divulgação dos resultados dos CCP´s aos pescadores (técnicas de comunicação dos CCP as comunidades)

#### **Aniceto Cululo & Sidónio Machaieie**

Dependendo da realidade de cada aldeia, nesta etapa deve se abordar aos CCP's, as técnicas e ferramentas que devem ser usadas para a transmissão dos resultados aos pescadores. Aconselha-se que, seja dada a prioridade a auscultação dos próprios membros sobre os modos de difusão de informações na comunidade, e apartir daí, adequar e conciliar com as diversas ferramentas usadas em Diagnóstico Rural Participativo (DRP) para a divulgação dos resultados. Um dos aspectos a seguir é a comunicação aos lideres tradicionais e/ou locais para conjuntamente a elaborarem um programa de sessões de reuniões comunitárias em locais previamente identificados nas comunidades, como por exemplo, sede dos CCP's, centros de pesca, ou outro lugar acordado pelas comunidades.

Portanto, uma das opções para apresentação dos resultados aos pescadores é optarem por materiais e instrumentos locais de fácil aquisição como por exemplo: paús, bambús, pedras e/ou outro material de fácil percepção dos pescadores e a comunidade local (exemplo da figura 2). Aconselha-se também que, a sensibilização e divulgação dos resultados aos pescadores sobre a pesca responsável e sustentável deve ser contínua e permanente no acto de recolha de dados, ou seja, a quando da realização das amostragens nos centros de pesca, pois é neste periodo que se encontram a maior parte do grupo alvo ao longo das praias a realizarem suas actividades (concerto das redes e/ou embarcações, etc).

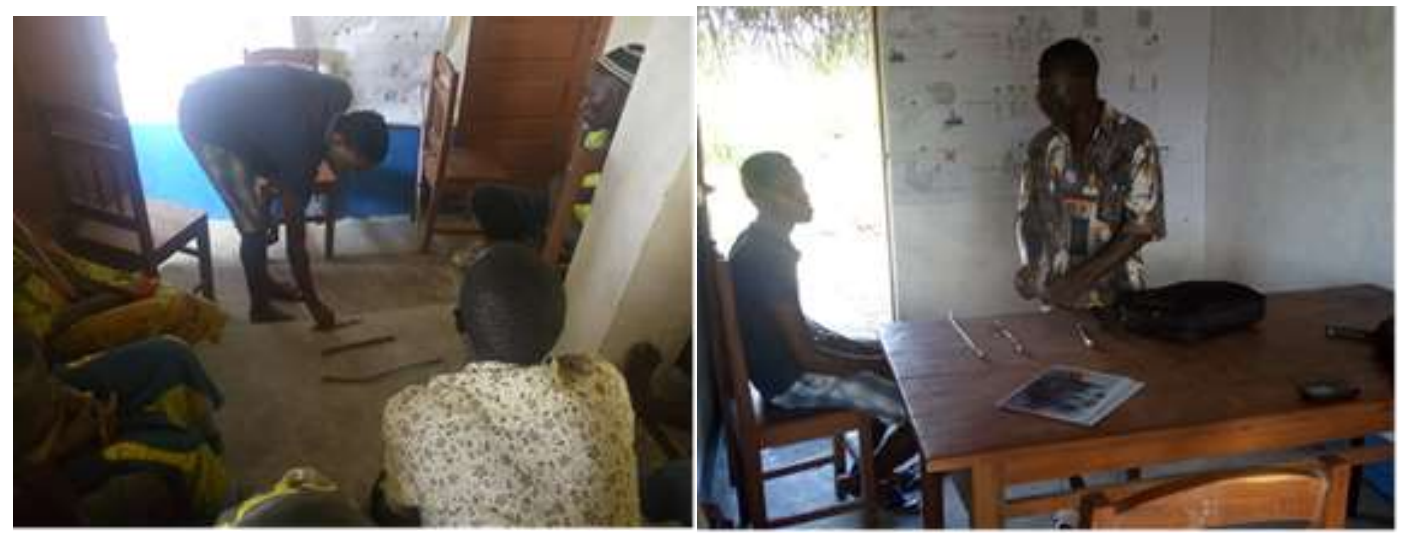

Figura 10: Técnicas de divulgação dos modos de comunicação dos resultados dos CCP às comunidades.

## <span id="page-19-2"></span><span id="page-19-1"></span>Actividades de Sustentabilidade

#### **Bibiana Nassongole**

O conceito de sustentabilidade é complexo, pois atende a um conjunto de variáveis interdependentes, mas podemos dizer que deve ter a capacidade de integrar as questões sociais, energéticas, econômicas e ambientais. Este conceito tem sido associado ao princípio segundo o qual o uso dos recursos naturais para a satisfação de necessidades presentes não pode comprometer a satisfação das necessidades das gerações futuras.

A sustentabilidade é a última fase do projecto, na qual o objectivo é garantir que os resultados alcançados pelo projecto tragam mudanças comportamentais e que sejam contínuas e efectivas, visto que os projectos comunitários têm geralmente um tempo de vida relactivamente curto. Para garantir que os resultados do projecto não sejam temporários, é preciso criar com as comunidades a noção de sustentabilidade e dar ferramentas para que a comunidade possa alcançar por si esse conceito.

Para tal, devem ser realizados encontros com as comunidades, na qual são convidados para além dos membros dos CCP´s, os líderes comunitários, e técnicos do sector da administração das pescas a nível provincial e local (SDAE's) e todos os parceiros envolvidos no projecto.

Estas reuniões podem ser realizadas nas aldeias, com cada CCP e/ou serem realizadas conjuntamente em oficinas de trabalho "workshop's" na qual são convidados todos os CCP´s abrangidos pelo projecto, podendo ser escolhido um grupo representado por 2 ou 3 membros, podendo variar tendo em conta a capacidade financeira do projecto, e deve-se garantir que a questão do gênero seja salvaguardada. A escolha dos membros a comparecer no workshop deve ser da responsabilidade do CCP, com apoio do técnico do SDAE's locais.

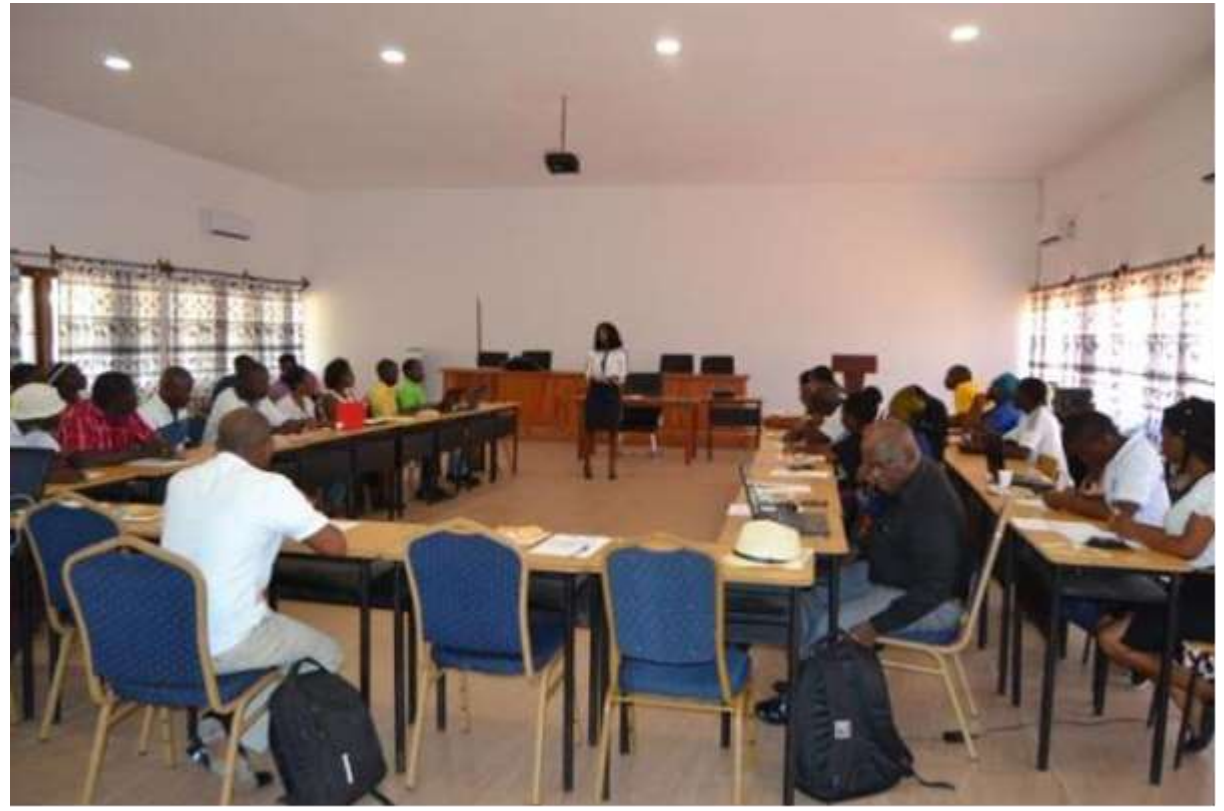

Figura 11: Workshops - Auscultação das possiveis actividades de geração de renda na comunidade. "*ODK Colect*" - "Monitoria Comunitária".

<span id="page-20-0"></span>O objectivo deste encontro é fazer um levantamento das actividades possiveis de serem realizar dentro da comunidade e que gerem renda, no entanto essas actividades devem ser discutidas em caracter colectivo e a decisão deve ser tomada em grupo.

Primeiro é necessário olhar para as aspectos sociais de cada comunidade presente no encontro, através de um levantamento, por exemplo, verificar quais comunidades possuem corrente elétrica da rede nacional das que não tem. E apartir desta informação criar grupos de trabalho, na qual todas as aldeias que compartilham das mesmas condições sociais pertençam ao mesmo grupo. Isso permitirá que as discussões de grupo sejam mais produtivas, uma vez que, as aldeias com as mesmas condições sociais podem apresentar problemas similiares e as possiveís soluções podem também convergir.

É importante a presença de um moderador em cada grupo de trabalho, para além de um técnico das pescas que possa auxiliar os membros do CCP's a escolherem actividades exequiveis, ou seja, realistas, práticas e rentáveis a curto prazo, mas que possam trazer rentabilidade e fluidez, isto é, que permitam a realização das actividades diárias normais (venda de recargas de telefone, por exemplo), ou então actividades de longo prazo, pois estas caracterizam o grupo como um todo e que o lucro desta actividade pode trazer melhoria para o CCP e para cada membro, como por exemplo, o cultivo e/ou engorda de organimos aquáticos (bivalves, gastrópodes, ostras, carangueijo).

No final das discussões de grupo, é importante que os membros do CCP's façam a apresentação dos trabalhos, de modo que estes se sintam com parte do processo. Estas apresentações, devem culminar na criação de actividades alternativas à pesca, mas que tragam rendimento ao CCP sem, no entanto prejudicar as actividades de fiscalização. Sendo que, é necessário que essas actividades sejam particulares ou específicas, tendo em conta a realidade (hábitos e costumes) de cada CCP.

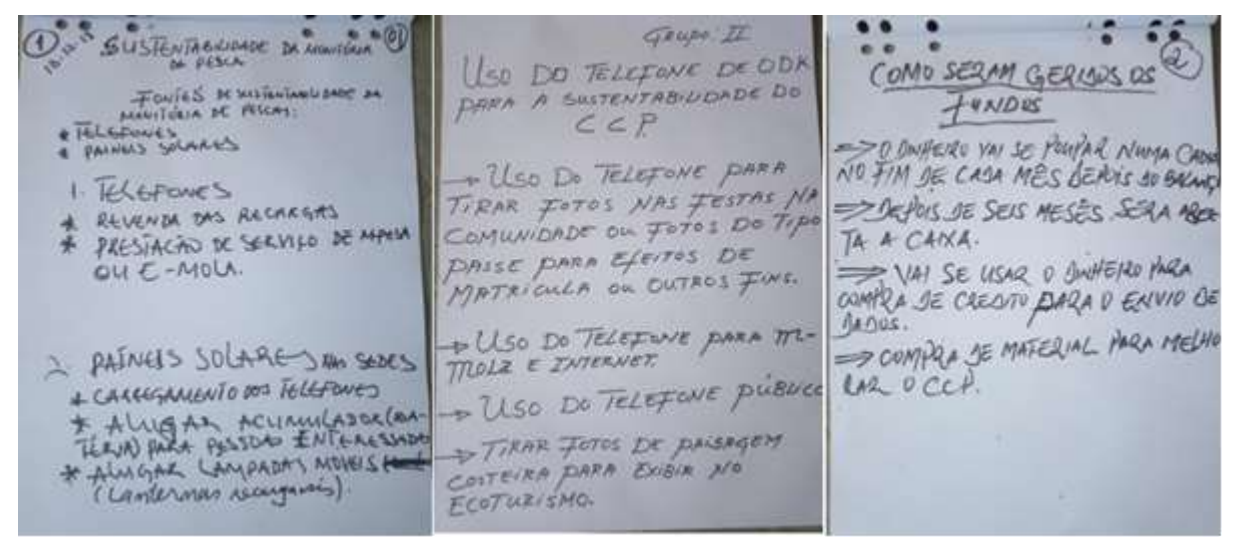

Figura 12: Discussões de grupo: Auscultação das possiveis actividades de geração de renda na comunidade. "*ODK Colect*" - "Monitoria Comunitária".

<span id="page-21-1"></span><span id="page-21-0"></span>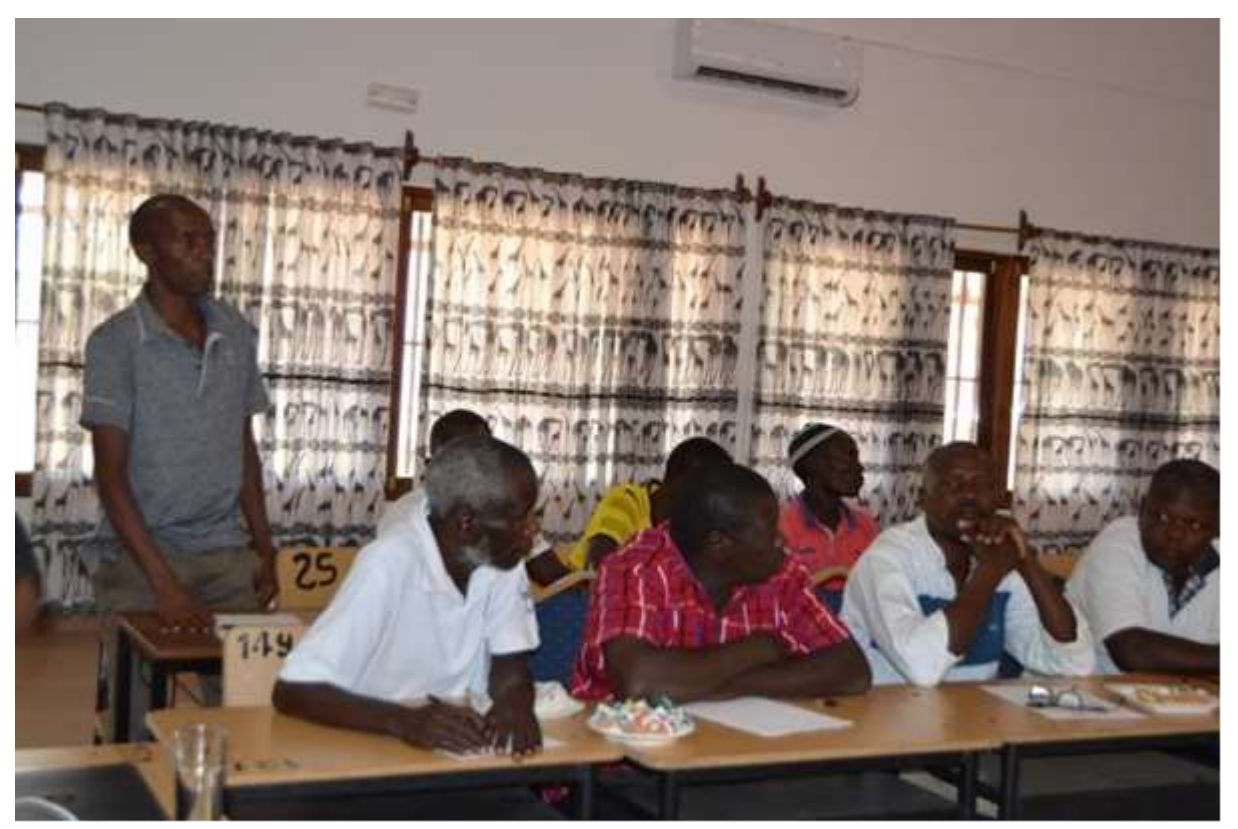

Figura 13: Discussões de grupo: Auscultação das possiveis actividades de geração de renda na comunidade. "ODK Colect" - "Monitoria Comunitária".

## <span id="page-22-0"></span>Instruções para exportar (Download) dados do servidor

#### **Patrício Marques**

Para exportar os dados do servidor ODK Aggregate primeiro deve fazer o *download* da aplicação *ODK Biriefcase* no seu computador através do link: <https://github.com/opendatakit/briefcase/releases/tag/v1.12.2> as figuras abaixo ilustram como deve fazer o *download* da aplicação.

Descarregue o *ODK Briefcase .zjar*, onde após o download não é necessário instalar, so co acesso a Internet podemos conectar o ODK Briefcase com ODK Aggregate para o descarregamento dos dados.

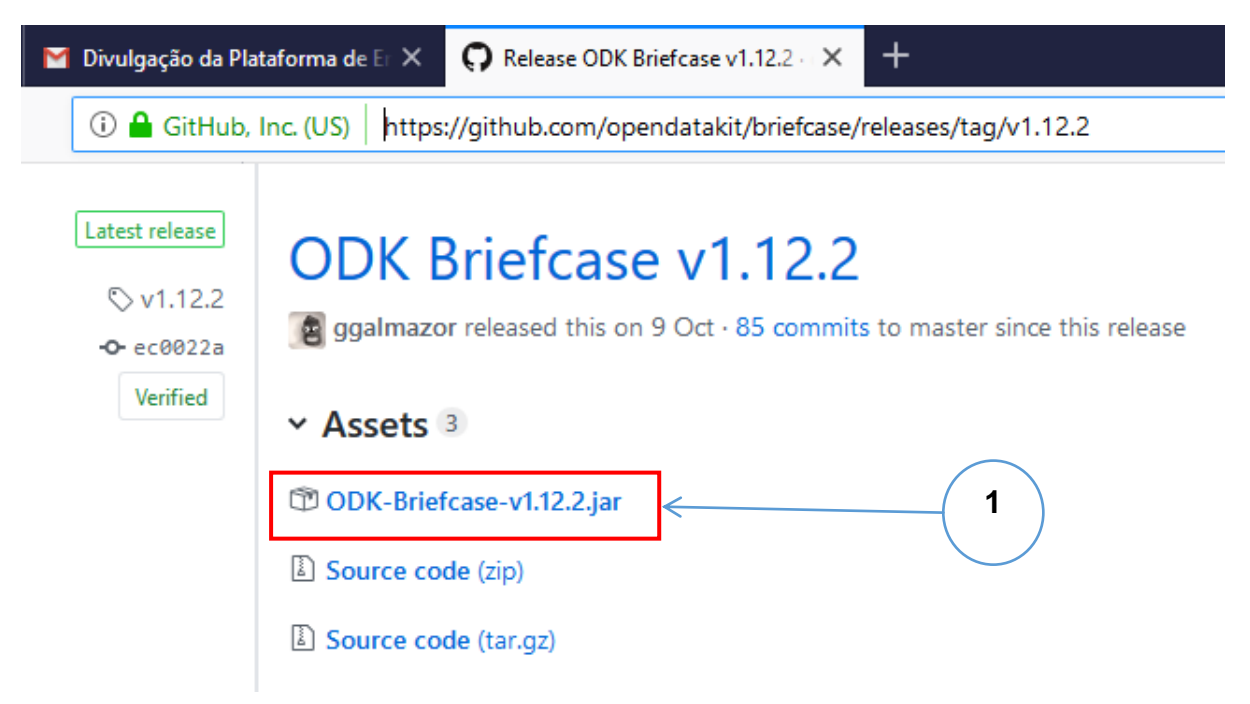

1. Clica em ODK-Briefcase-v1.12.2.jar e irá abrir a tela abaixo para o *download* da aplicação.

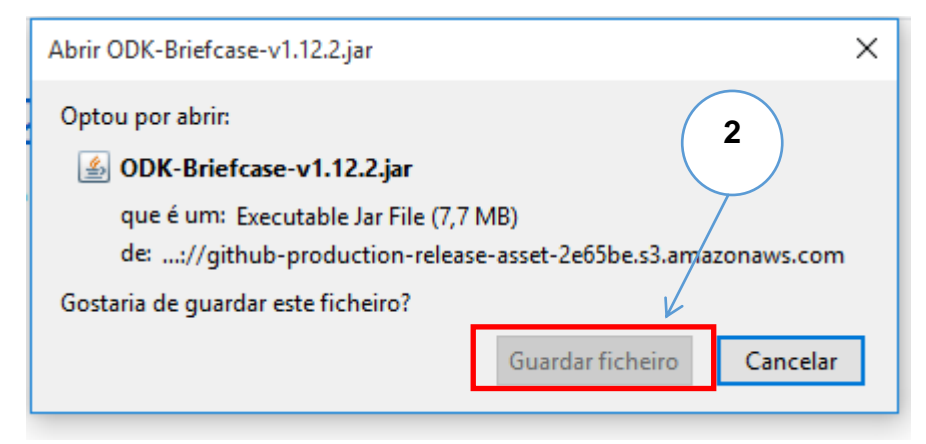

2. Clica em Guardar ficheiro

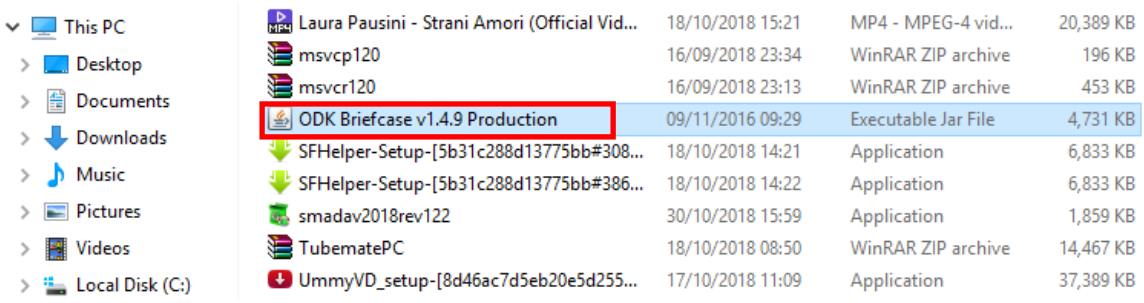

3. Execute a aplicação descarregada, onde ira abrir a janela a seguir para iniciar com as configurações.

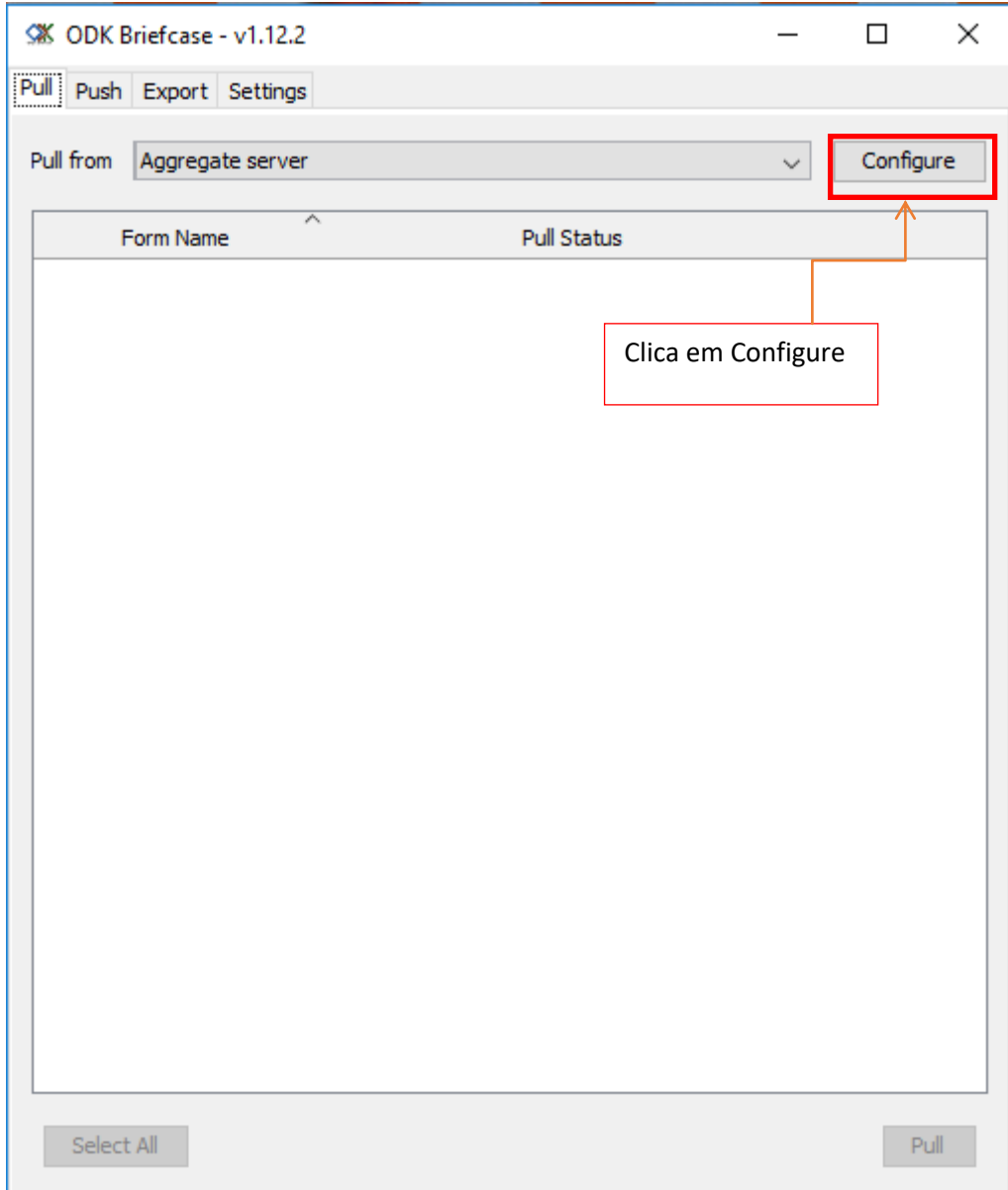

## <span id="page-24-0"></span>Tratamento dos dados certificação da qualidade e produção de gráficos

#### **Aniceto Cululo & Sidónio Machaieie**

Após um determinado periodo de colecta dos dados, sugere-se que devem ser feitas visitas regulares de monitorias sempre que possível nas aldeias, a fim de acompanhar os trabalhos de colecta dos dados e decipar as dúvidas que poderão advir no terreno no processo de amostragens. No entanto, assim que os dados são enviados para o servidor central, segue-se para a fase de triagem e validação dos dados, para posterior produção de gráficos. A triagem consiste em verificar a relação das espécies capturadas *versus* artes usadas e datas de colecta *versus* data de envio. Esta verificação, é extremamente importante pois permite avaliar a qualidade e quantidade dos dados (amostragens) efectuadas em função dos meses, uma vez que pode ocorrer o envio dos dados de meses anteriores nos meses seguintes, principalmente quando coincide nos últimos dias dos meses, quando já dispõem de internet nos telemóveis. A verificação da relação entre as datas de colecta e dia de envio, permite ainda a correcção de riscos de incluir diferentes meses na análise dos dados, isto é, produção dos gráficos, porque são itens que aparecem no inicio do aplicativo correndo o risco de ignora-los e dirigir-se nas variaveis que se pretende analisar, situadas mais em frente do processo de monitória no aplicativo, nomeadamente: composição específica, esforço de pesca e Captura Por Unidade de Esforço (CPUE) ou rendimento.

### <span id="page-24-1"></span>Retorno dos dados aos app do CCP

#### **Aniceto Cululo, Sidónio Machaieie & Patrício Marques**

Existem várias ferramentas de gestão e compartilhamento de informações na web. No entanto, tratando-se de informações que serão partilhados por meio de internet para a comunidade, é imperioso que estes aplicativos sejam de fácil compreensão e manuseamento por parte dos CCP's. Esses aplicativos de compartilhamento de informacoes devem ser elaboradas e/ou implementadas sem que necessariamente ocorra a capacitação dos membros do CCP's para o seu uso, ou seja, não necessitem de conhecimentos básicos de informática e internet para o seu manuseamento. Aconselha-se também que, a aquisicão da aplicação seja de baixo custo e/ou de acesso livre, de preferência. Sendo assim, sugere-se o uso do aplicativo Whatsapp para o retorno dos resultados aos CCP's. Pois, actualmente esta aplicação de gestão e transferencia de dados é crédivel, sendo uma das mais usadas e de uso fácil. Uma vez que, permite a transferência de dados em vários formatos, incluindo imagens e/ou figuras.

Porém, antes do envio dos principais resultados da monitorização comunitária das pescarias aos telemóveis dos CCP's, algumas modificações deverão ser feitos nos gráficos previamente elaborados, a destacar: converter em imagens e configurar em formatos. Esta transformação dos resultados, é importante pois permite que os membros possam ter acesso "*download*" das imagens de forma automática. Para tal, os membros de CCP's deverão ser comunicados assim que os resultados forem enviados para os seus telemóveis, para que eles possam aceder as imagens. Bastará dirigirem-se apenas nas definições do telemóvel, seguidamente a opção de galeria e encontrarão todas as imagens enviadas. Portanto, não será necessário que tenham a conexão à internet para ter acesso "*download*" dos resultados.

## <span id="page-24-2"></span>Divulgação dos resultados dos CCP´s aos pescadores (técnicas de comunicação dos CCP às comunidades)

#### **Aniceto Cululo & Sidónio Machaieie**

Dependendo da realidade de cada aldeia, nesta etapa deve se abordar aos CCP's, as técnicas e ferramentas que devem ser usadas para a transmissão dos resultados aos pescadores. Aconselha-se que, seja dada a prioridade a auscultação dos próprios membros sobre os modos de difusão de informações na comunidade, e apartir daí, adequar e conciliar com as diversas ferramentas usadas em Diagnóstico Rural Participativo (DRP) para a divulgação dos resultados. Um dos aspectos a seguir é a comunicação aos lideres tradicionais e/ou locais para conjuntamente a elaborarem um programa de sessões de reuniões comunitárias em locais previamente identificados nas comunidades, como por exemplo, sede dos CCP's, centros de pesca, ou outro lugar acordado pelas comunidades.

Portanto, uma das opções para apresentação dos resultados aos pescadores é optarem por materiais e instrumentos locais de fácil aquisição como por exemplo: paús, bambús, pedras e/ou outro material de fácil percepção dos pescadores e a comunidade local sobre as abundância e/ou redução das capturas, esforço de pesca e CPUE em função das artes de pesca e marés. Aconselha-se também que, a sensibilização e divulgação dos resultados aos pescadores sobre a pesca responsável e sustentável deve ser contínua e permanente no acto de recolha de dados, ou seja, a quando da realização das amostragens nos centros de pesca, pois é neste periodo que se encontram a maior parte do grupo alvo ao longo das praias a realizarem suas actividades (concerto das redes e/ou embarcações, etc).

<span id="page-25-0"></span>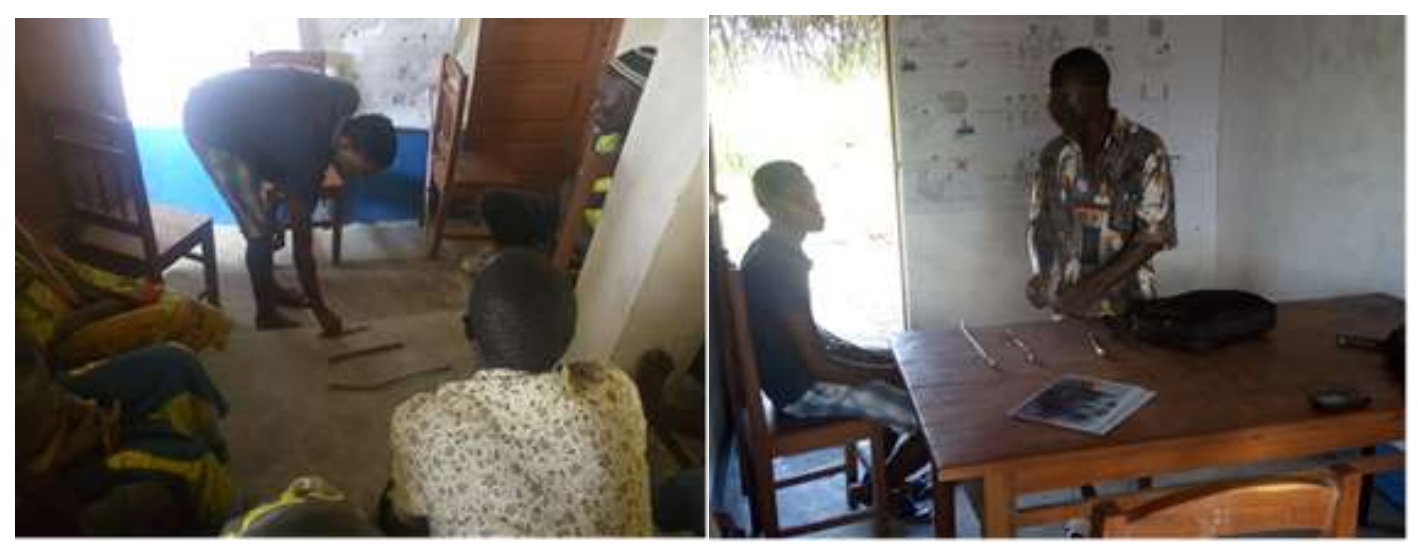

Figura 14-15: Exemplo para explicação do uso do material local pelos CCP's para apresentação dos resultados aos pescadores "*ODK Colect*" - "Monitoria Comunitária".